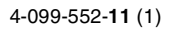

## **SONY**

# *Video projektor*

Návod k obsluze \_\_\_\_\_\_\_\_\_\_\_\_\_\_\_\_\_\_\_\_\_\_\_\_\_\_\_\_\_\_\_\_\_\_\_\_ **CZ**

IDN

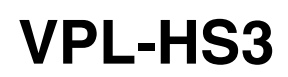

© 2003 Sony Corporation

## **VÝSTRAHA**

**Nevystavujte zařízení dešti nebo vlhkosti, abyste předešli vzniku požáru nebo úrazu elektrickým proudem.**

**Abyste předešli úrazu elektrickým proudem, neotvírejte kryt zařízení. Opravy přenechejte pouze kvalifikovaným odborníkům.** 

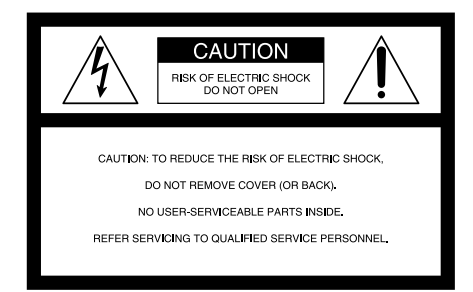

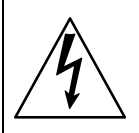

Symbol upozorňuje uživatele na přítomnost neizolovaného nebezpečného napětí uvnitř zařízení, které může způsobit úraz elektrickým proudem.

Symbol upozorňuje uživatele v materiálech dodávaných se zařízením na důležité instrukce obsluhy a údržby.

Zásuvka, do které je zapojen napájecí kabel, by neměla být příliš vzdálená od zařízení a měla by být snadno dostupná.

## **Obsah**

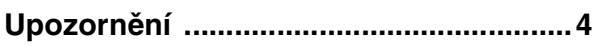

## **Zapojení a další přípravy**

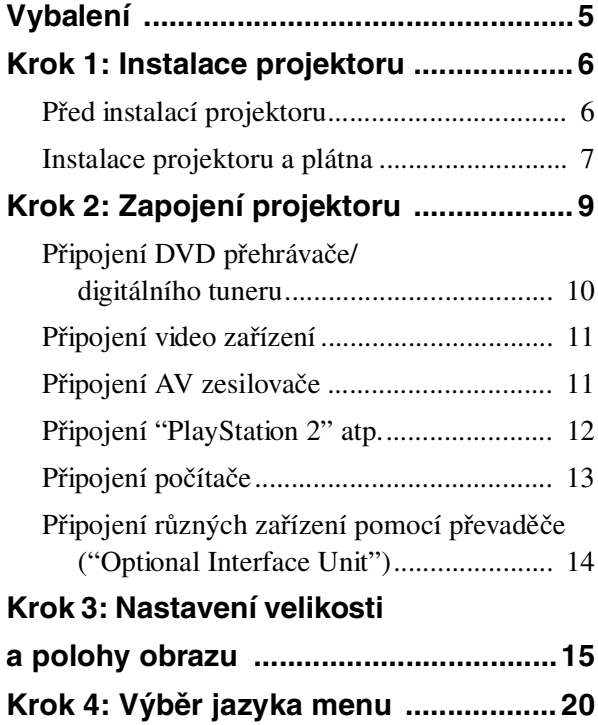

## **Projekce**

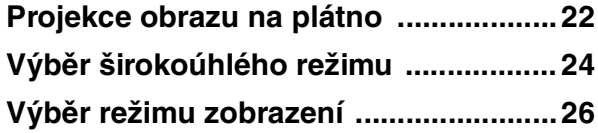

## **Využití Menu**

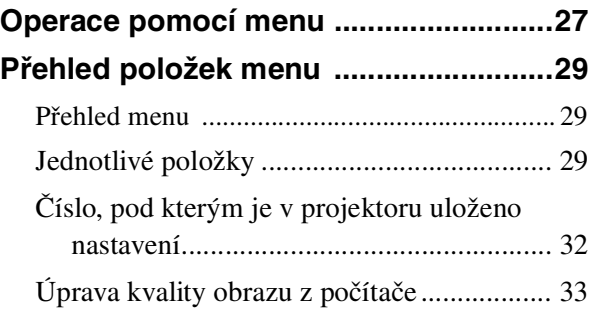

## **Ostatní**

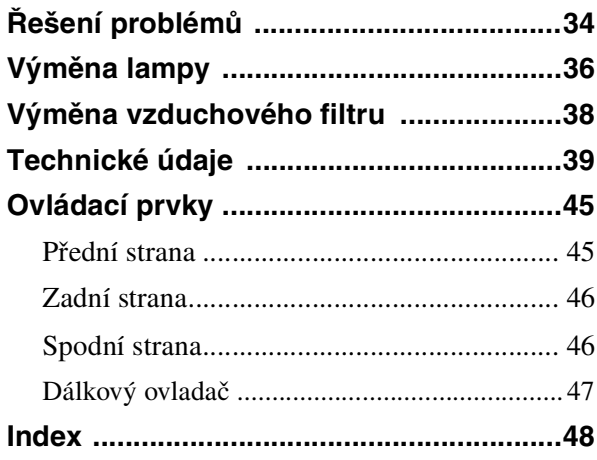

## **Upozornění**

#### **Bezpečnost**

- Zkontrolujte, zda je provozní napětí shodné s napětím vaší elektrické sítě.
- Pokud do projektoru vnikne kapalina nebo nějaký předmět, odpojte ho od sítě a nechejte před dalším použitím zkontrolovat kvalifikovaným odborníkem.
- Pokud nebudete zařízení několik dní používat, odpojte ho od sítě.
- Při odpojování tahejte za zástrčku, nikoliv za samotný kabel.
- Zásuvka by měla být snadno dostupná a ne příliš vzdálená od zařízení.
- Zařízení je pod stálým napětím, dokud je napájecí kabel připojen do zásuvky, i když jste zařízení vypnuli.
- Během projekce se nedívejte do objektivu.
- Nezakrývejte ventilační otvory rukama ani jinými předměty. Vystupující vzduch je horký.

#### **Prevence přehřátí zařízení**

Po vypnutí pomocí vypínače  $1/\sqrt{2}$  (on/standby) neodpojujte zařízení ze zásuvky, dokud je větrák v provozu.

#### **Varování**

Na krytu projektoru jsou rozmístěny ventilační otvory. Neblokujte je ani do jejich blízkosti nepokládejte žádné předměty. Mohlo by dojít k přehřátí projektoru a k zhoršení kvality obrazu nebo případnému poškození zařízení.

#### **Transport zařízení**

Uschovejte originální obal, ve kterém jste projektor zakoupili. Bude se hodit při případném transportu zařízení. Nejlépe bude zařízení zabezpečeno, pokud ho zabalíte stejným způsobem, jako bylo zabaleno při výrobě.

# **Zapojení a další**  přípravy <sub>Zkontrolujte, zda jsou k projektoru přibaleny</sub>

V této části je popsáno, jak nainstalovat projektor a projekční plátno, jak připojit zařízení, ze kterého chcete promítat obraz atp.

## **Vybalení**

následující doplňky:

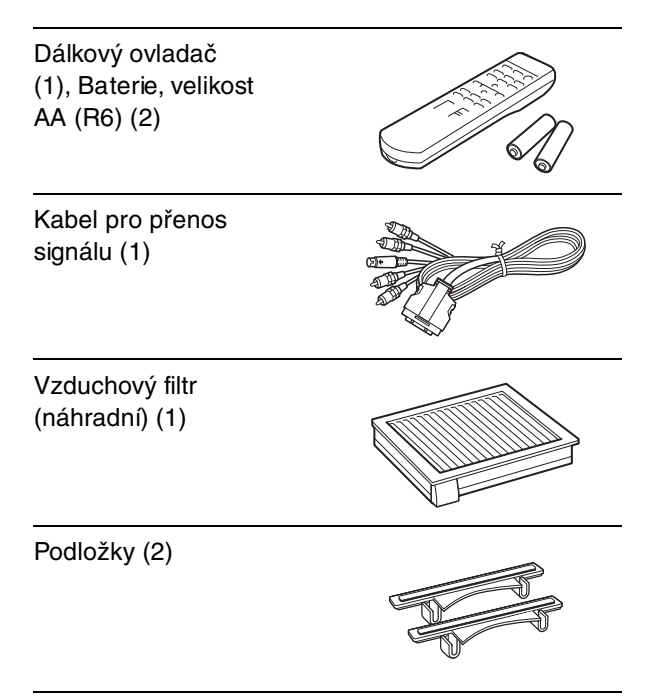

Napájecí kabel (1) Návod k obsluze (tento manuál) (1)

#### **Vložení baterií do dálkového ovladače**

**Vložte baterie** E **koncem napřed tak, jak je uvedeno na obrázku. Neopatrné vložení nebo otočení polarity může mít na následek zkrat, po kterém dojde k uvolnění tepla.**

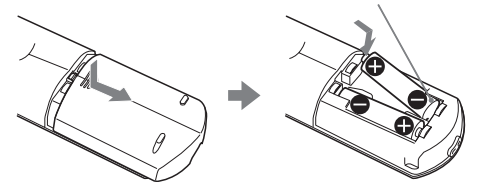

## **Krok 1: Instalace projektoru**

Kvalitní obraz lze získat, i když je promítán na plátno z boku ("Side Shot") ( $\mathcal F$  strana 8). Domácí projekci můžete využívat pro různé příležitosti.

#### **Domácí kino**

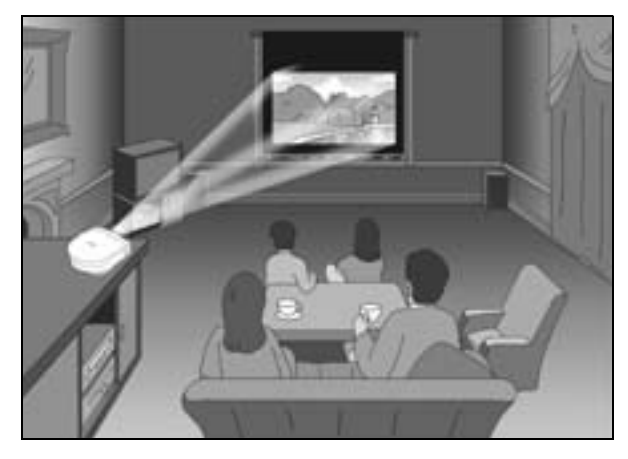

#### **Hraní video her na velkém plátně**

#### **Sledování sportovních přenosů atp.**

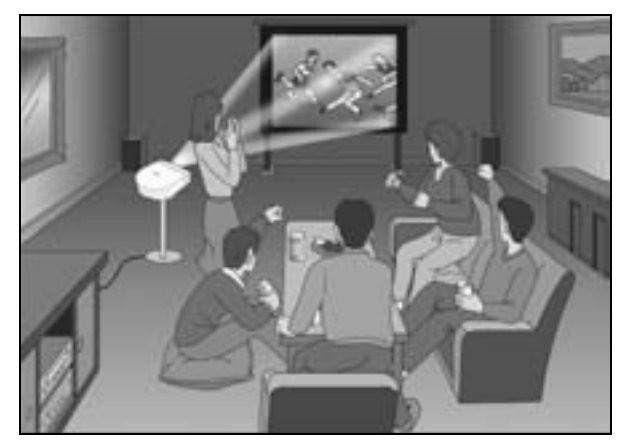

## **Před instalací projektoru**

Při instalaci se vyhněte následujícím situacím, ve kterých by mohlo dojít k nefunkčnosti nebo poškození projektoru.

#### **Nedostatečná cirkulace vzduchu**

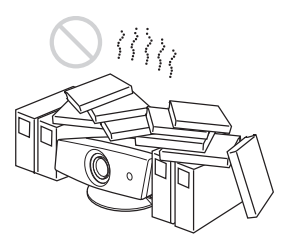

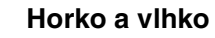

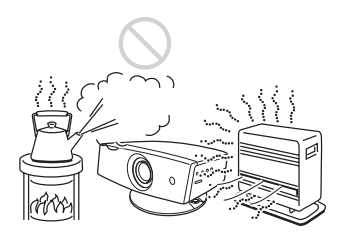

#### **Nadměrné množství prachu nebo kouře**

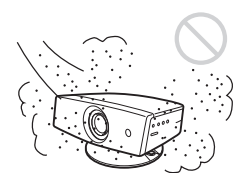

Při používání projektoru se vyhněte následujícím situacím:

#### **Přílišné naklonění projektoru**

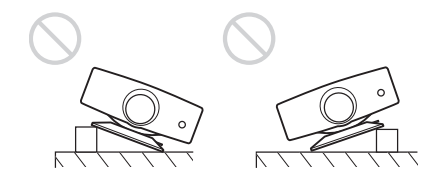

#### **Ucpání ventilačních otvorů**

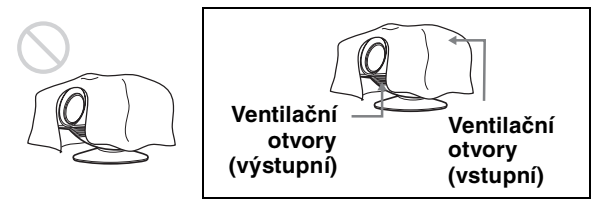

#### **Tip**

Bližší informace o umístění ventilačních otvorů viz "Umístění ovládacích prvků" na straně 45.

#### **Používání projektoru bez nastavitelného stojanu**

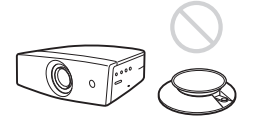

#### **Poznámka Instalace projektoru na vyšší místa**

Při instalaci projektoru výše než 1,5 m zapněte "výškový" režim v INSTALL SETTING menu. Jinak by mohly nastat komplikace, jako například snížení spolehlivosti některých součástí.

## **Instalace projektoru a plátna**

Vzdálenost mezi projektorem a plátnem závisí na velikosti plátna.

#### **Poznámka**

Projektor ani plátno neinstalujte do šikmé polohy. Jinak by nemuselo být možné systém správně nastavit.

#### **1 Vyberte místo, kam umístíte projektor a plátno.**

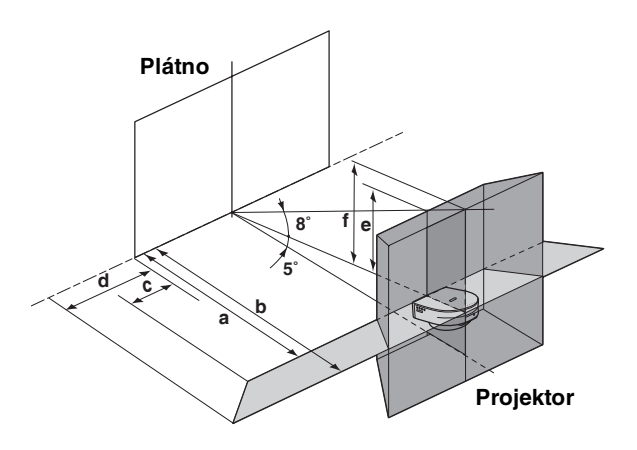

- **a:** Minimální projekční vzdálenost mezi plátnem a objektivem projektoru, pokud umístíte projektor na stranu ("Side Shot"), nebo přímo proti středu plátna.
- **b:** Maximální projekční vzdálenost mezi plátnem a objektivem projektoru, pokud umístíte projektor na stranu nebo přímo proti středu plátna.
- **c:** Maximální horizontální vzdálenost mezi pravým nebo levým okrajem plátna a objektivem projektoru, pokud je projektor umístěn na straně (pokud použijete projekční vzdálenost **a**)
- **d:** Maximální horizontální vzdálenost mezi pravým nebo levým okrajem plátna a objektivem projektoru, pokud je projektor umístěn na straně (pokud použijete projekční vzdálenost **b**)
- **e:** Maximální vertikální vzdálenost mezi spodním okrajem plátna a objektivem projektoru, pokud je projektor umístěn na straně (pokud použijete projekční vzdálenost **a**)

**f:** Maximální vertikální vzdálenost mezi spodním okrajem plátna a objektivem projektoru, pokud je projektor umístěn na straně (pokud použijete projekční vzdálenost **b**)

#### **Při projekci s využitím pouze korekce "Side Shot"** ( $\mathscr{F}$  strana 17)

Umístěte projektor tak, aby se jeho objektiv nacházel v oblasti, která je naznačena v nákresu

. Docílíte toho použitím hodnot **a**, **b**, **c** a **d** uvedených v následující tabulce.

Jednotky: metry (stopy)

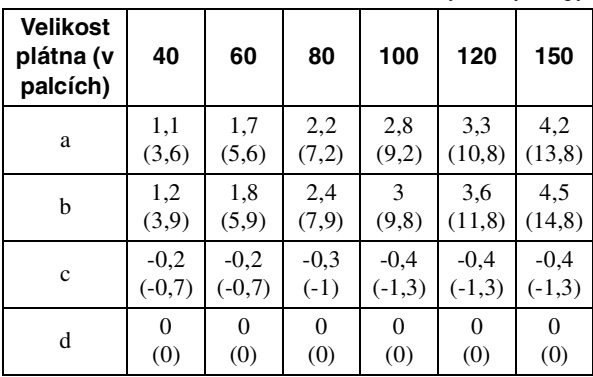

#### **Tip**

V tabulce jsou uvedeny hodnoty pro projekci video signálů. Vzdálenosti pro projekci signálu ve formátu 1080i/720p a signálu z počítače jsou na straně 40 .

#### **Poznámka**

Při použití pouze korekce "Side Shot" nastavte korekci "V Keystone" v INSTALL SETTING menu na "Manual" a upravte její hodnotu na "0."

#### **Při projekci s využitím korekcí "Side Shot" a "V Keystone" (@ strana 18)**

Umístěte projektor tak, aby se jeho objektiv nacházel v oblasti, která je naznačena v nákresu

. Docílíte toho použitím hodnot **a** až **f** uvedených v následující tabulce.

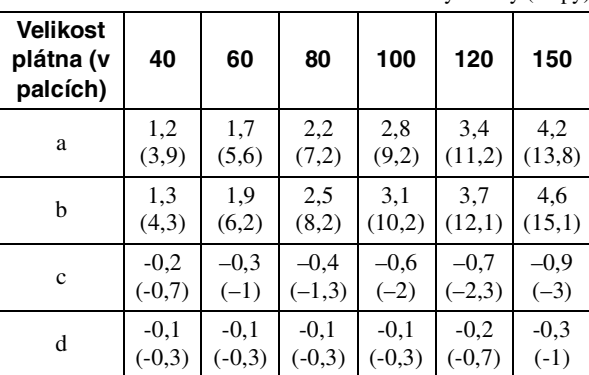

Jednotky: metry (stopy)

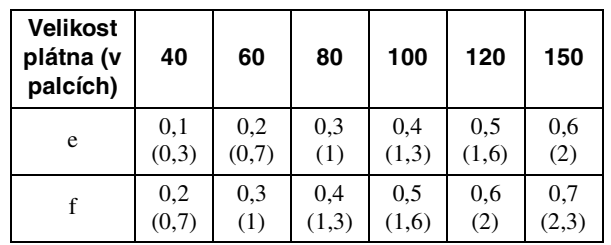

#### **Tip**

V tabulce jsou uvedeny hodnoty pro projekci běžného video signálu. Vzdálenosti pro projekci signálu ve formátu 1080i/720p a signálu z počítače jsou na straně 40 .

#### **Při projekci ze středu (** $\mathscr{F}$  **strana 19)**

Projekční úhel lze změnit pomocí nastavitelného stojanu. ( $\mathcal F$  strana 16)

Umístěte projektor tak, aby se jeho objektiv nacházel v oblasti, která je naznačena v nákresu

. Docílíte toho použitím hodnot **a** a **b** uvedených v následující tabulce.

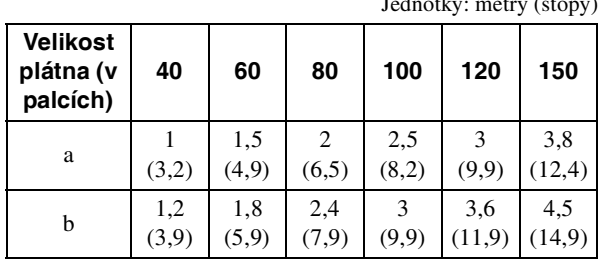

Jednotky: metry (stopy)

"Příklad instalace" viz strana 41.

#### **2 Začněte promítat obraz na plátno a nastavte ho tak, aby vyplnil celé plátno. (**1 **strana 15)**

Připojte k projektoru video zařízení (@ strana 9), ze kterého lze promítat obraz.

#### **Poznámka**

Pokud použijete plátno s nerovnoměrným povrchem, mohou se na plátně v závislosti na vzdálenosti mezi plátnem a projektorem nebo stupni zvětšení objevit pruhy. Nejedná se o poruchu projektoru.

## **Krok 2: Zapojení projektoru**

#### **Při zapojování nezapomeňte na následující úkony:**

- Před zapojováním vypněte všechna zařízení.
- Pro každé propojení použijte k tomu určený kabel.
- Zástrčky zasunujte až do konce, aby nedošlo ke vzniku šumu. Při odpojování tahejte za zástrčku a nikoliv za samotný kabel.
- Pročtěte si pozorně návod k obsluze připojovaného zařízení.
- Pokud připojíte projektor k PJ MULTI, nastavte vstupní signál pomocí "Input-A Signal Sel." v SET SETTING  $\otimes$  menu. ( $\circledast$  strana 31)

--------------------------------------------------------------------------

• HDMI, HDMI logo a "High-Definition Multimedia Interface" jsou obchodní značky nebo registrované obchodní značky společnosti HDMI Licensing LLC.

## **Připojení DVD přehrávače/digitálního tuneru**

#### **Připojení DVD přehrávače/digitálního tuneru vybaveného video konektory**

DVD přehrávač/digitální tuner vybavený video konektory lze připojit k projektoru pomocí dodaného kabelu pro převod signálu.

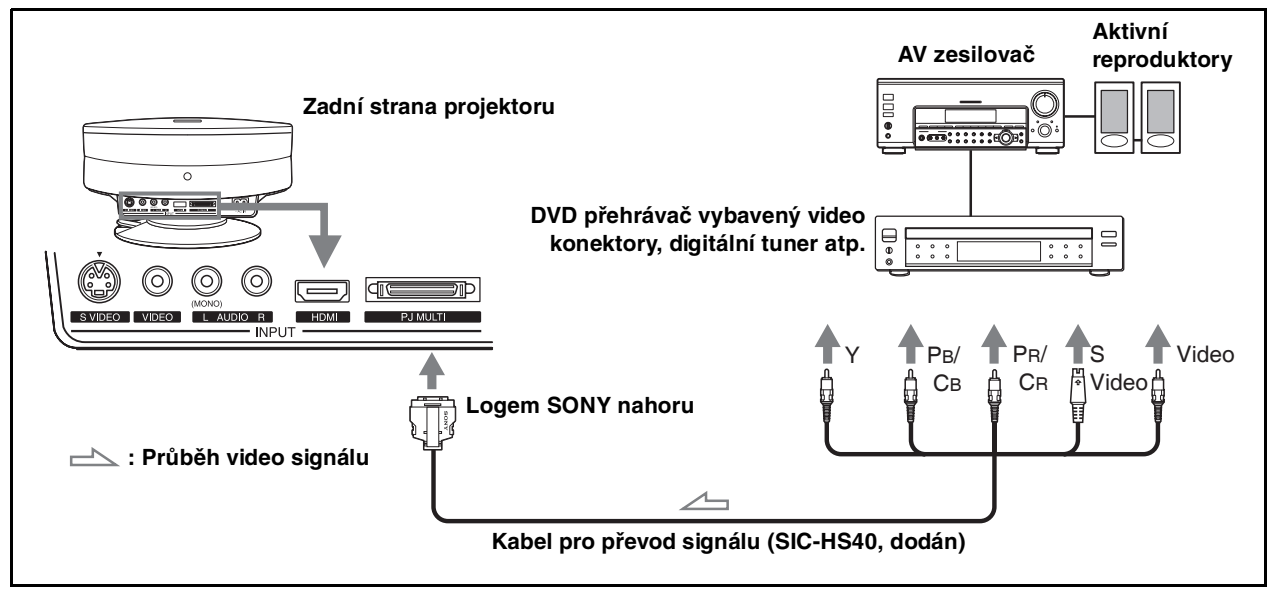

#### **Tipy**

- Pro připojení projektoru k DVD přehrávači/digitálnímu tuneru bez "component video" konektorů použijte S video kabel DVD přehrávače/ digitálního tuneru.
- Pro připojení projektoru k DVD přehrávači/digitálnímu tuneru bez S video výstupu použijte místo S video kabelu běžný video kabel.
- Pro připojení projektoru k DVD přehrávači/digitálnímu tuneru, který je vybaven D konektorem, použijte komerčně dostupný konverzní kabel.

#### **Připojení DVD přehrávače/digitálního tuneru vybaveného HDMI výstupem**

Pokud je DVD přehrávač/digitální tuner vybaven HDMI výstupem, můžete po připojení zařízení k HDMI vstupu projektoru získat lepší obraz.

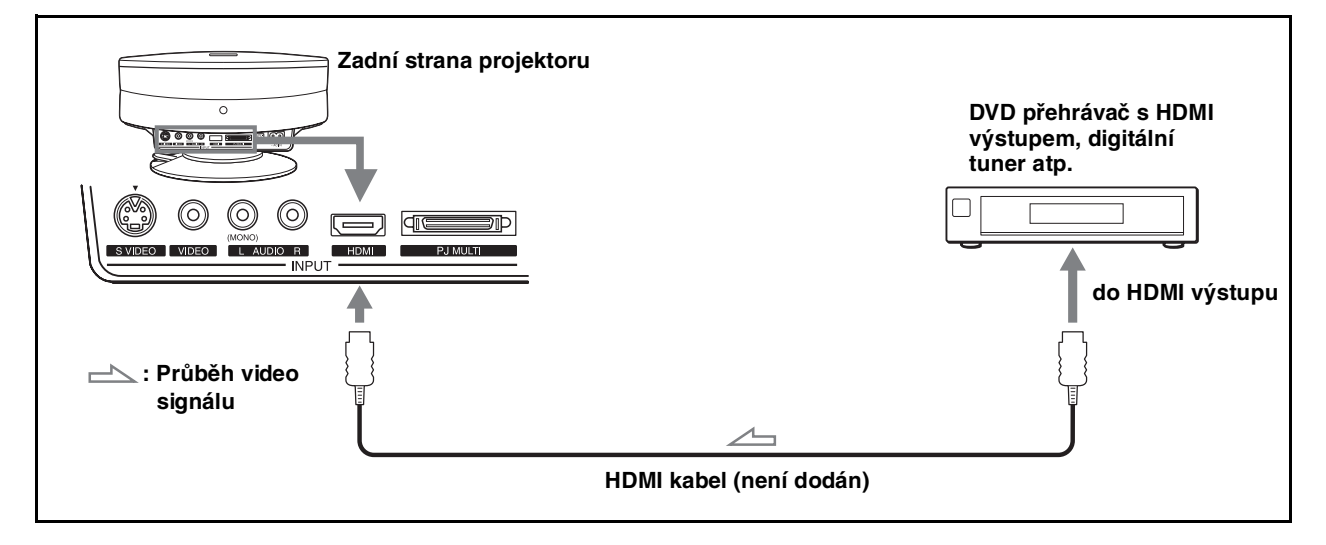

## **Připojení video zařízení**

#### **Připojení video zařízení vybaveného S video nebo video výstupem**

K projektoru lze připojit VCR, Sony "hard disk" video rekordér "Clip on" nebo "laser disk" přehrávač. Viz návod k obsluze příslušného zařízení.

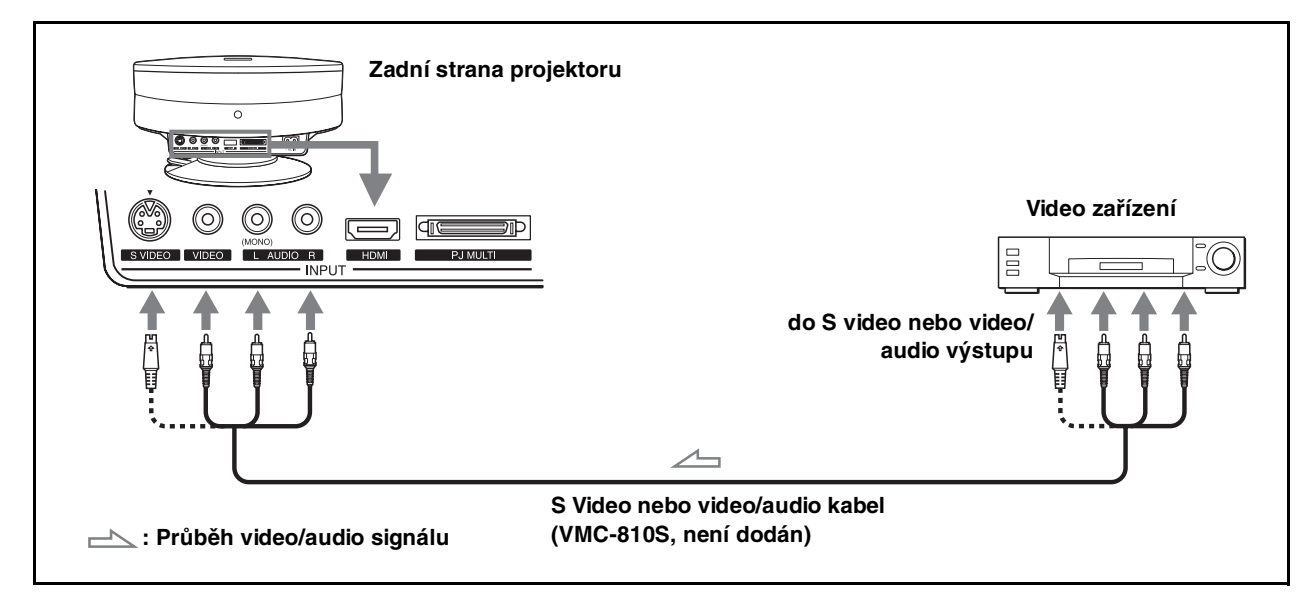

#### **Tip**

Pokud nevíte, do kterého konektoru (S VIDEO (S video konektor) nebo VIDEO (video konektor)) máte zapojit kabel, zapojením do S VIDEO konektoru získáte obraz vyšší kvality.

Pokud připojované zařízení nemá S VIDEO (S video konektor), připojte kabel do VIDEO (video konektoru).

## **Připojení AV zesilovače**

Kvalitnější zvuk získáte po připojení projektoru k AV zesilovači pomocí dodaného kabelu pro převod signálu.

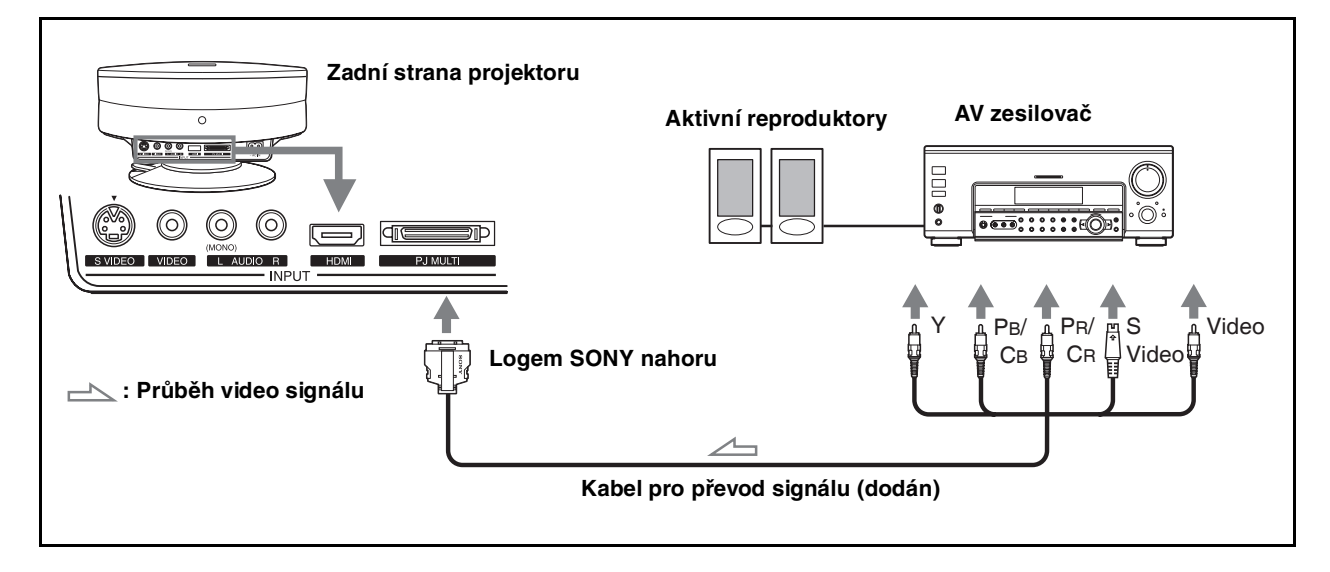

## **Připojení "PlayStation 2" atp.**

#### **Pro připojení k "AV multi" výstupu herní konzole "PlayStation 2" atp.**

Video hry lze hrát přímo na velkém plátně po připojení projektoru k "PlayStation 2," "PlayStation" (PS 1) nebo "PlayStation" konzoli.

Viz návod k obsluze připojovaného zařízení.

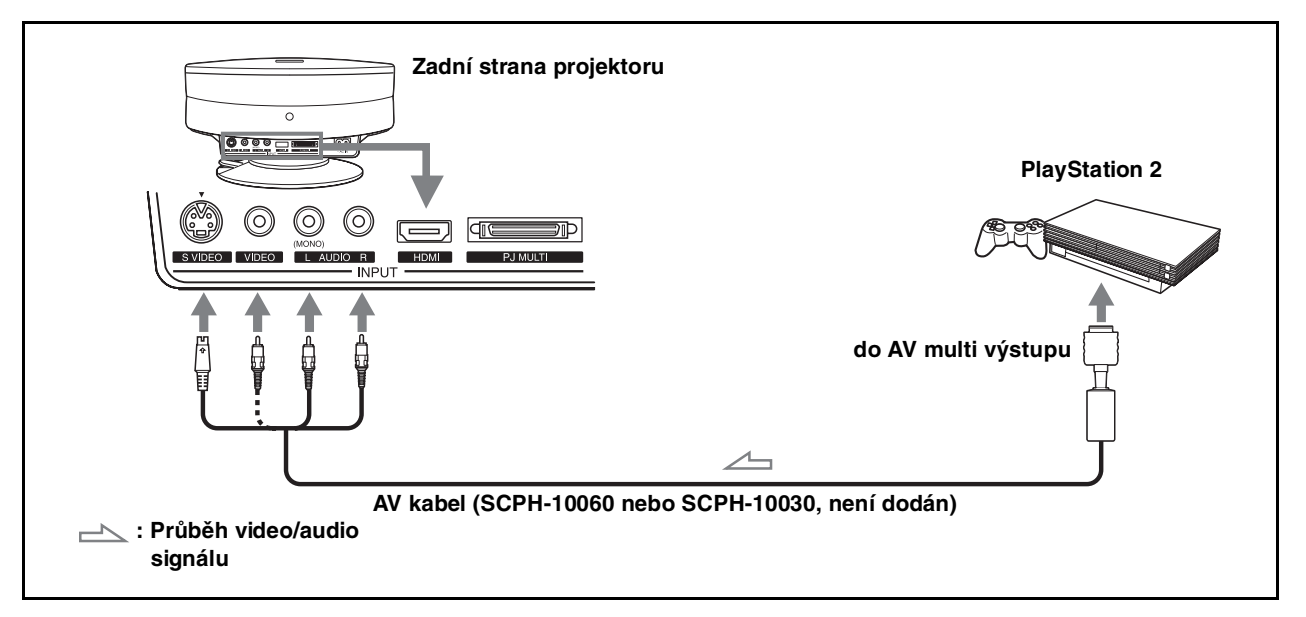

#### **Připojení k jinému video hernímu zařízení**

Viz návod k obsluze připojovaného zařízení.

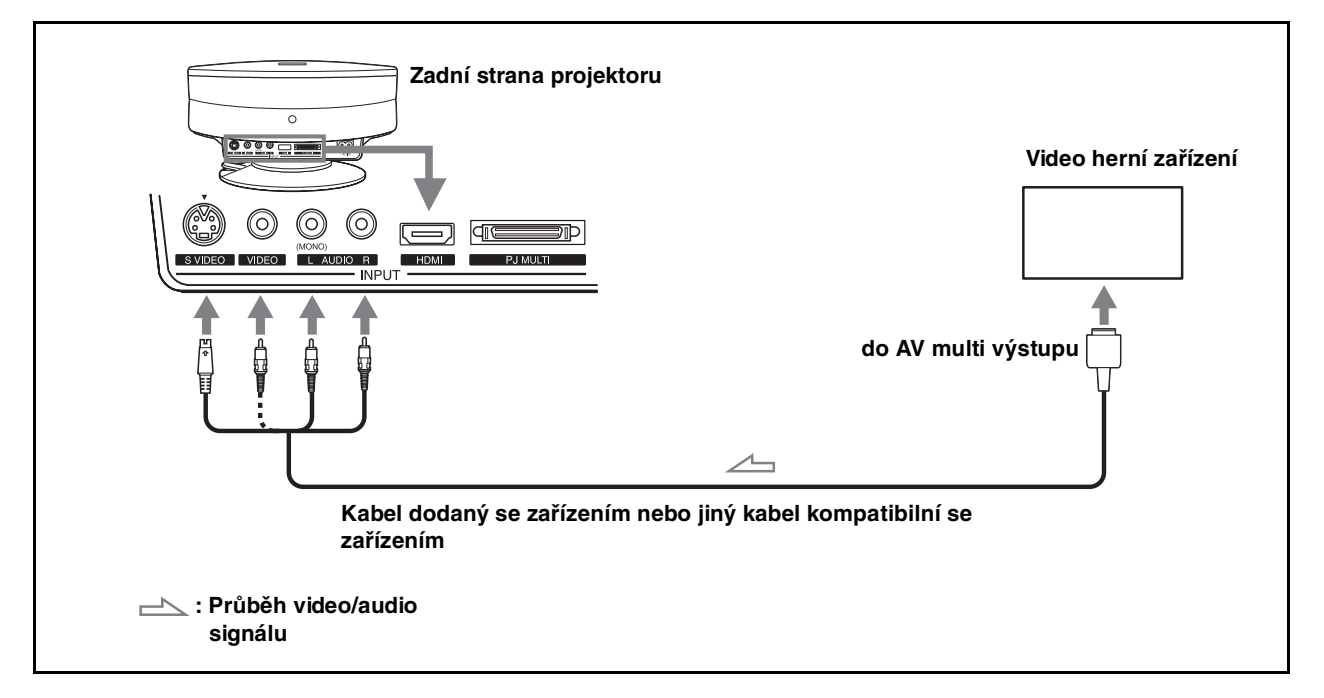

## **Připojení počítače**

Obraz z počítače lze promítat na plátno pomocí kabelu pro převod signálu (SIC-HS30).

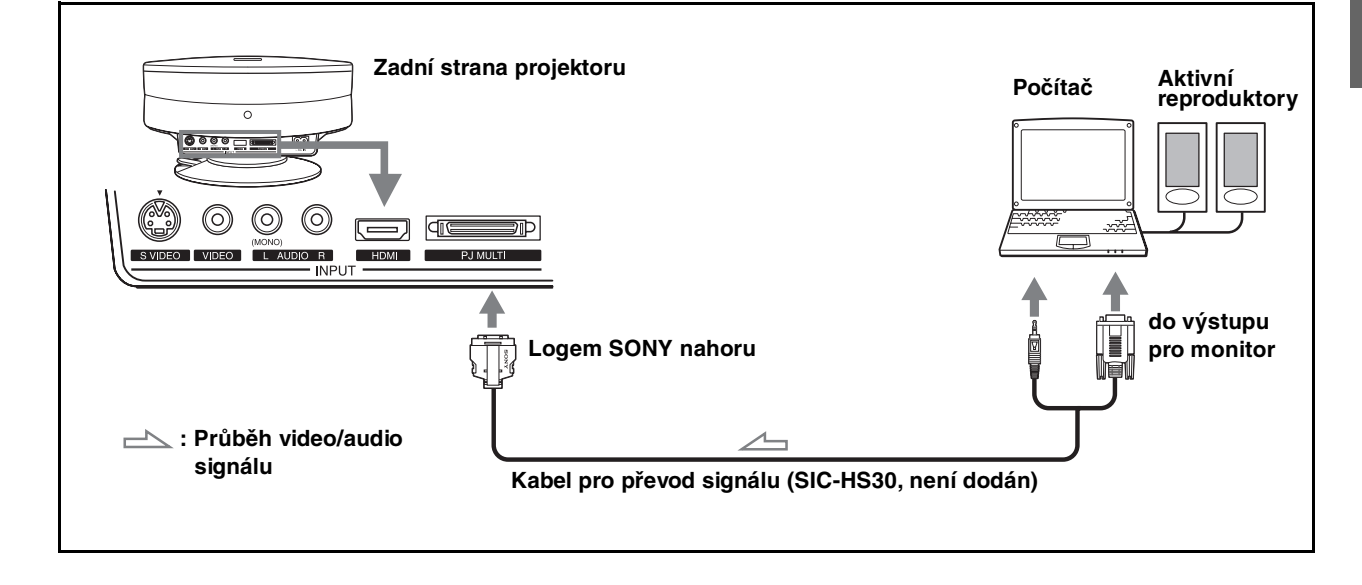

## **Připojení různých zařízení pomocí převaděče ("Optional Interface Unit")**

Různá zařízení lze k projektoru připojit pomocí převaděče. Výstup lze nastavit do projektoru nebo do TV přijímače přepnutím přepínače na převaděči.

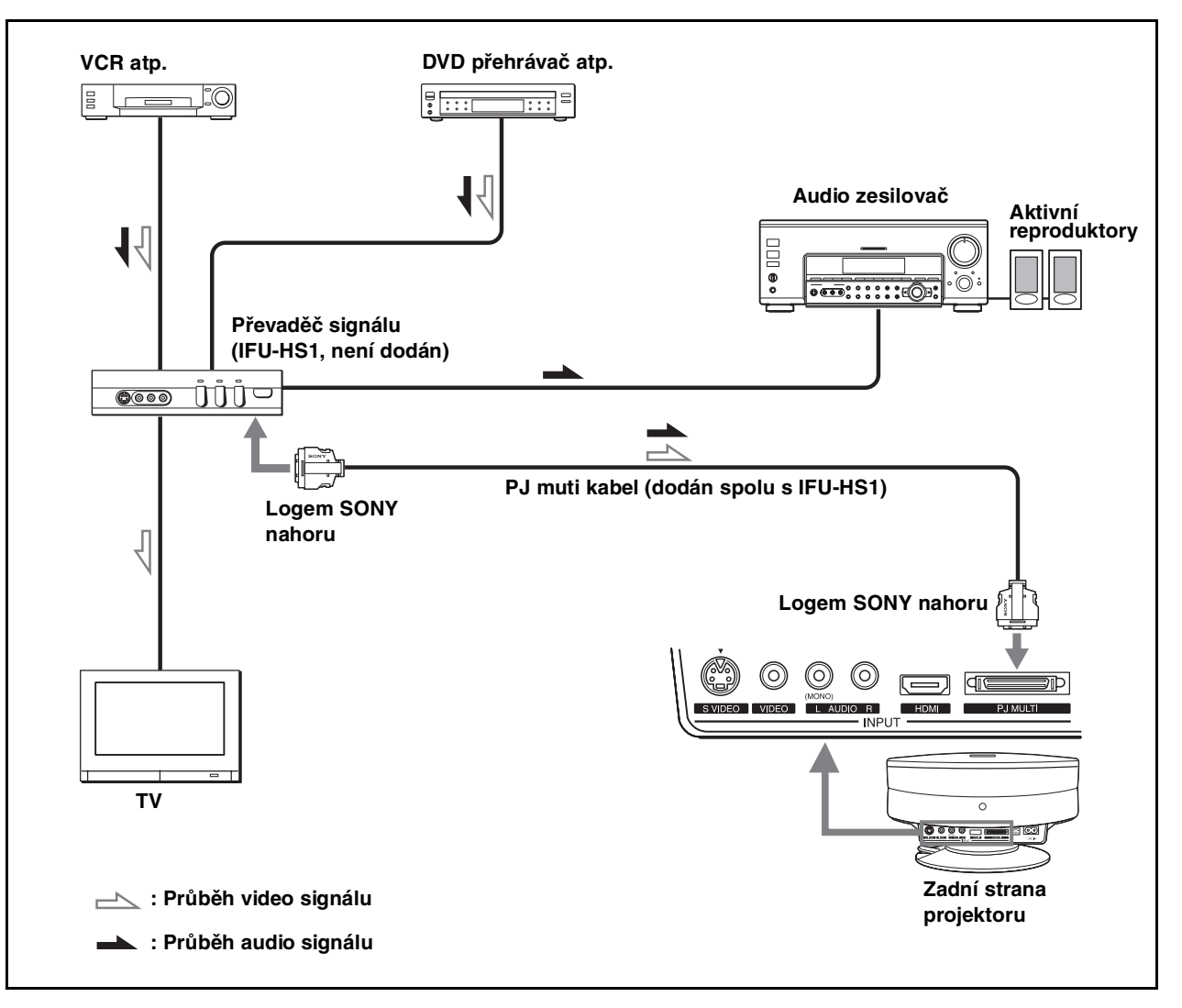

## **Krok 3: Nastavení velikosti a polohy obrazu**

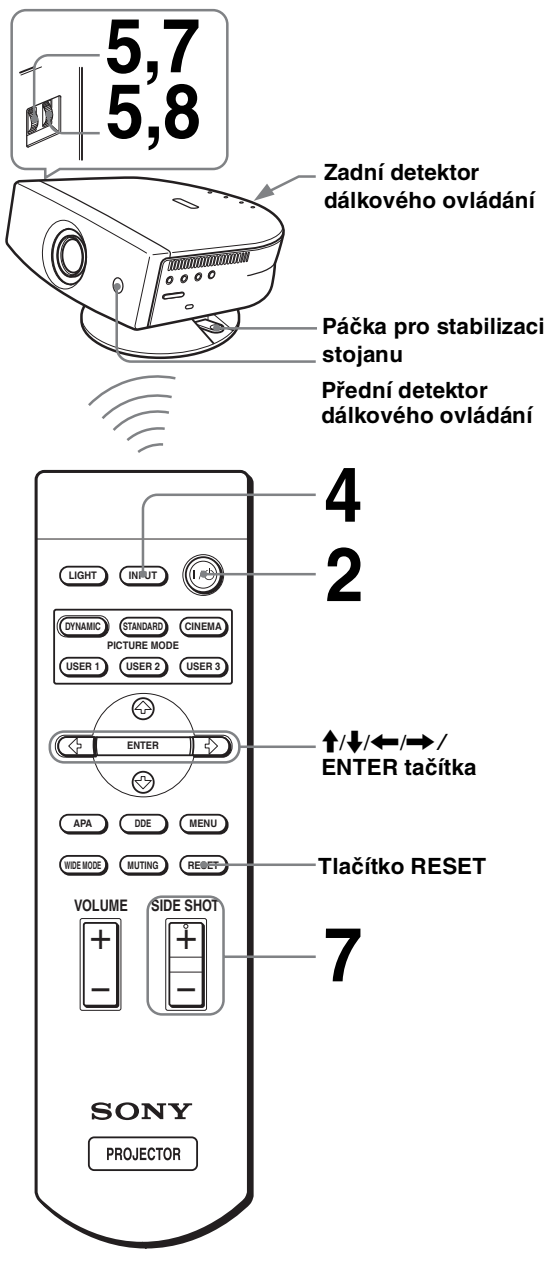

#### **Tip**

Funkce tlačítek  $\mathsf{I}$  /  $\circlearrowleft$  (on/standby), INPUT, MENU, a  $\mathsf{\hat{+}}/\mathsf{\hat{+}}/\mathsf{\hat{+}}$ / ,/ENTER (joystick) na boku projektoru jsou stejné jako funkce tlačítek na dálkovém ovladači.

#### **1 Připojte napájecí kabel do zásuvky.**

Indikátor ON/STANDBY začne červeně svítit a projektor přejde do pohotovostního režimu.

> ₩ **STANDBY Rozsvítí se červeně. ON/**

## **2 Pomocí** [**/**1 **(on/standby) zapněte projektor.**

Indikátor ON/STANDBY se rozsvítí zeleně.

**ON/**

⊛

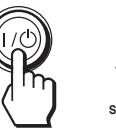

**STANDBY Rozsvítí se zeleně.**

## **3 Zapněte zařízení připojené k projektoru.**

Pročtěte si návod k obsluze připojovaného zařízení.

## **4 Stisknutím INPUT začnete promítat obraz na plátno.**

Po každém stisknutí tlačítka se indikace vstupu změní. (@ strana 23)

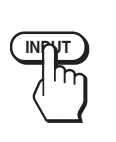

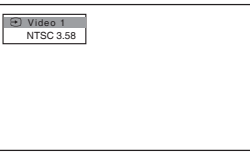

**5 Zaostřete obraz pomocí kolečka FOCUS a velikost obrazu nastavte pomocí kolečka ZOOM.**

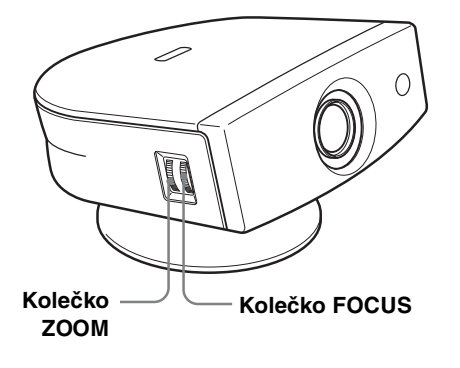

**6 Nastavte polohu obrazu tak, aby vyplňoval plátno, pomocí nastavitelného stojanu.**

#### **Nastavení polohy obrazu pomocí stojanu**

Nejprve zatlačte páčku směrem dolů a posuňte ji doprava, potom pohybujte celým projektorem. Po nastavení polohy stojan opět stabilizujte nastavením páčky do původní polohy.

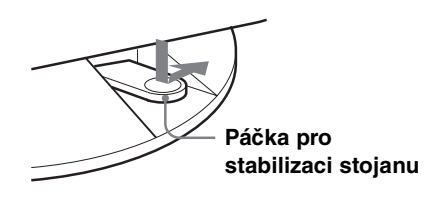

Projektorem lze pohybovat horizontálně nebo vertikálně v následujícím rozsahu:

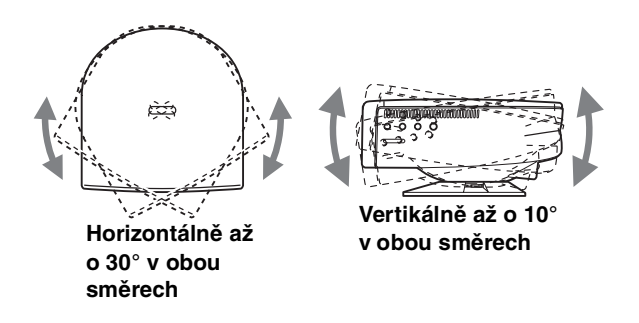

#### **Nastavení projektoru zpět do střední polohy na stojanu**

Nejprve zatlačte páčku směrem dolů a posuňte ji doprava, potom pohybujte celým projektorem, dokud páčka pro stabilizaci stojanu nezaklapne do kulatého otvoru na zadní straně projektoru.

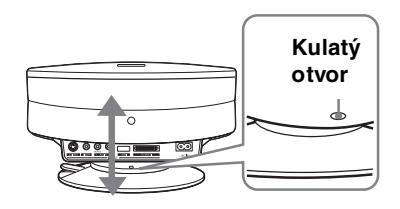

#### **Nastavení polohy obrazu pomocí dodaných podložek**

Připojení jedné z dodaných podložek ke stojanu (podložky pro sklon 1° a 2°) umožní naklonit projektor doprava nebo doleva až o 2°.

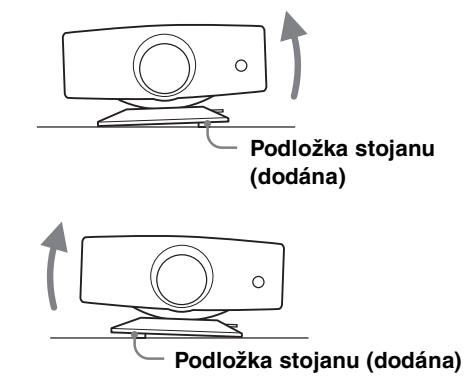

#### **Připevnění dodané podložky**

- 1 **Podložte projektor měkkým materiálem (například polštářem). Otočte projektor přední stranou dolů.**
- 2 **Podle nákresu odstraňte kryt ze štěrbiny, do které chcete umístit podložku.**

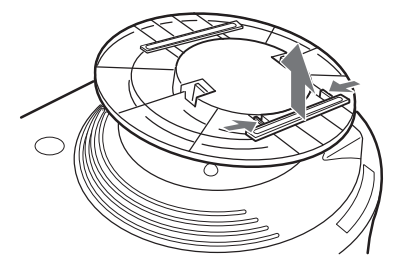

3 **Zasuňte podložku do uvolněné štěrbiny.**

## **7 Upravte velikost a polohu obrazu.**

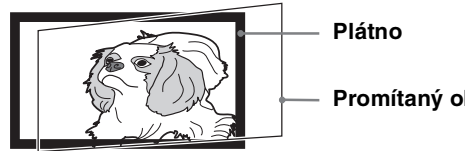

**Promítaný obraz**

Pokud nastavujete korekce "Side Shot" nebo "V Keystone" ručně (zadáváním hodnot), na plátno se promítne testovací obraz. Pokud chcete úpravy provádět přímo na aktuálním vstupním signálu, nastavte "Test Pattern" v menu INSTALL SETTING na "Off." (@ strana 32)

#### **Při promítání s využitím pouze korekce "Side Shot"**

Při promítání s využitím pouze korekce "Side Shot" můžete správně upravit horizontální lichoběžníkové zkreslení použitím funkce "Side Shot."

1 **Nastavte korekci "V Keystone" v INSTALL SETTING menu na "Manual", stiskněte ENTER a pomocí ↑, ↓ nebo RESET upravte hodnotu na "0", potom znovu nastavte polohu stojanu (** $\mathscr{F}$  strana 16).

#### **Poznámka**

Pokud je "V Keystone" nastaven na "Auto," korekční kapacita funkce "Side Shot" je omezena.

2 **Umístěte projektor tak, aby obraz přesahoval plátno následujícím způsobem.**

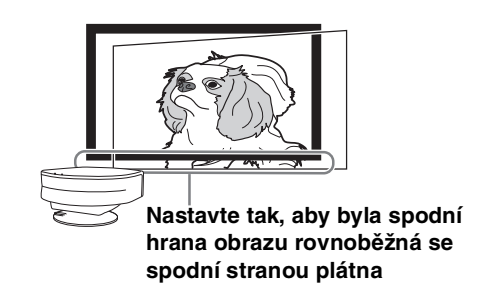

Zkontrolujte, zda jsou svislé strany obrazu rovnoběžné se svislými stranami plátna. Pokud obraz nepřesahuje plátno výše uvedeným způsobem, upravte umístění projektoru a plátna podle části "Instalace projektoru a plátna" (1 strana 7).

3 **Nastavte projektor vertikálně tak, aby spodní hrana obrazu ležela na spodní straně plátna.**

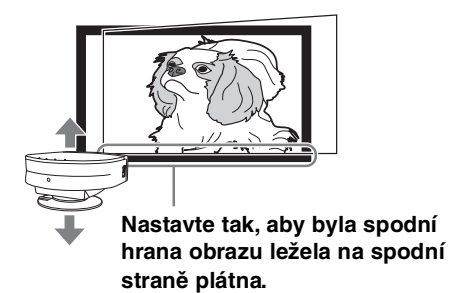

Pro nastavení výšky obrazu nepoužívejte stojan ( $\mathcal F$  strana 16), ale posuňte vertikálně projektor nebo plátno.

4 **Posuňte projektor horizontálně doleva nebo doprava tak, aby se jedna ze stran obrazu shodovala se stranou plátna.**

> **Nastavte tak, aby se jedna ze stran obrazu shodovala se stranou plátna.**

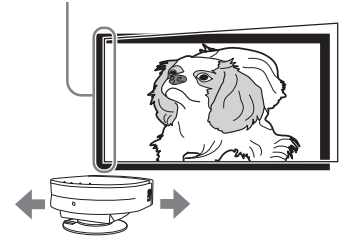

Pokud je projektor umístěn nalevo od plátna, nastavte levou stranu obrazu na levou hranu plátna. Pokud je projektor umístěn napravo od plátna, nastavte pravou stranu obrazu na pravou hranu plátna.

#### **Poznámka**

Při nastavování na jednu stranu by se neměla posunout spodní hrana obrazu od spodní hrany plátna.

#### 5 **Nastavte korekci horizontálního lichoběžníkového zkreslení pomocí tlačítek SIDE SHOT + nebo –.**

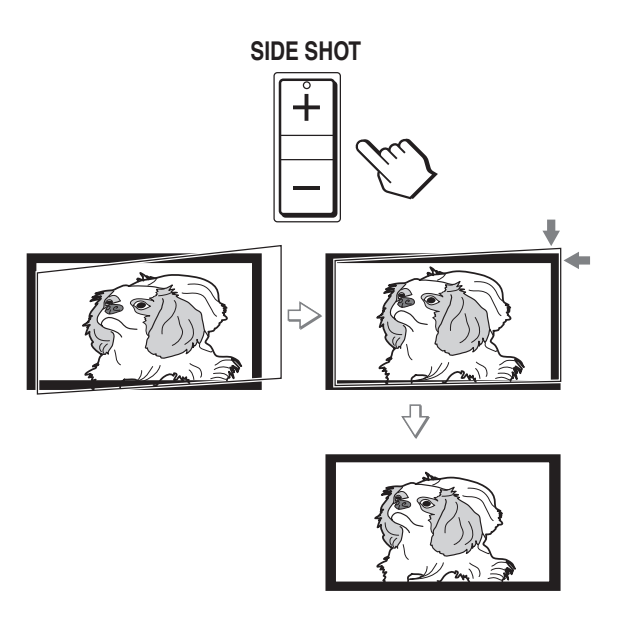

Pomocí SIDE SHOT + nebo – nastavte horní hranu obrazu rovnoběžně se spodní hranou. Jestliže je levá hrana delší než pravá, stiskněte SIDE SHOT –. SIDE SHOT + použijte, pokud je delší pravá hrana. Jemné doladění lze provést pomocí  $\uparrow$  nebo  $\downarrow$ .

#### **Poznámka**

V některých případech nemusí být všechny čtyři strany obrazu rovnoběžné s okraji plátna, i když použijete korekci "Side Shot."

#### **Při promítání s využitím korekcí "Side Shot" (**1 **strana 32) a "V Keystone" (**1 **strana 32)**

Při promítání s využitím korekcí "Side Shot" a "V Keystone" se upravuje vertikální a horizontální zkreslení.

#### 1 **Nastavte "V Keystone" v INSTALL SETTING menu na "Auto."**

#### **Poznámka**

Korekce "V Keystone" v INSTALL SETTING menu je přednastavena na "Manual." Pokud je nastavena na "Auto," bude se automaticky korigovat vertikální zakřivení obrazu. Korekce "V Keystone" nemusí správně upravit lichoběžníkové zkreslení v závislosti na teplotě místnosti nebo úhlu projekce. V takovém případě upravte zkreslení ručně.

2 **Umístěte projektor tak, aby obraz přesahoval plátno následujícím způsobem.**

**SIDE SHOT Nastavte tak, aby byly vertikální strany obrazu rovnoběžné s vertikálními okraji plátna.**

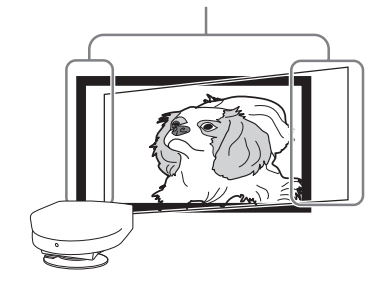

Zkontrolujte, zda jsou svislé strany obrazu rovnoběžné se svislými stranami plátna. Pokud nejsou rovnoběžné, nastavte "V Keystone" v INSTALL SETTING menu na "Manual," potom stiskněte ENTER a srovnejte je pomocí  $\uparrow$  nebo  $\downarrow$ .

#### 3 **Posuňte projektor horizontálně doleva nebo doprava tak, aby se jedna ze stran obrazu shodovala se stranou plátna.**

**Nastavte tak, aby se jedna ze stran obrazu shodovala se stranou plátna.**

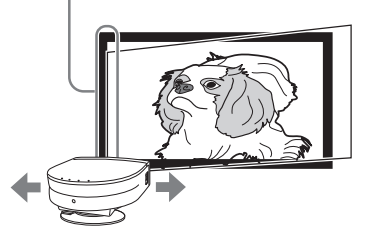

Pokud je projektor umístěn nalevo od plátna, nastavte levou stranu obrazu na levou hranu plátna. Pokud je projektor umístěn napravo od plátna, nastavte pravou stranu obrazu na pravou hranu plátna.

Pokud obraz nepřesahuje plátno, upravte umístění projektoru a plátna podle části "Instalace projektoru a plátna" (@ strana 7).

4 **Nastavte korekci horizontálního lichoběžníkového zkreslení pomocí tlačítek SIDE SHOT + or –.**

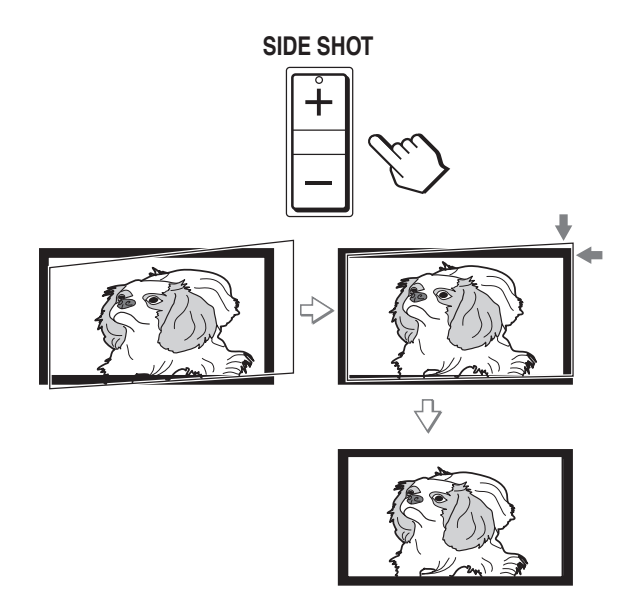

Pomocí SIDE SHOT + nebo – nastavte horní hranu obrazu rovnoběžně se spodní hranou. Jestliže je levá hrana delší než pravá, stiskněte SIDE SHOT –. SIDE SHOT + použijte, pokud je delší pravá hrana. Jemné doladění lze provést pomocí  $\biguparrow$  nebo  $\bigdownarrow$ .

#### **Poznámka**

V některých případech nemusí být všechny čtyři strany obrazu rovnoběžné s okraji plátna, i když použijete korekci "Side Shot."

#### **Při projekci ze středu**

#### 1 **Nastavte "V Keystone" v INSTALL SETTING menu na "Auto."**

#### **Poznámka**

Korekce "V Keystone" v INSTALL SETTING menu je přednastavena na "Manual." Pokud je nastavena na "Auto," bude se automaticky korigovat vertikální zakřivení obrazu. Korekce "V Keystone" nemusí správně upravit lichoběžníkové zkreslení v závislosti na teplotě místnosti nebo úhlu projekce. V takovém případě upravte zkreslení ručně.

2 **Umístěte projektor tak, aby byly všechny hrany obrazu paralelní s okraji plátna.**

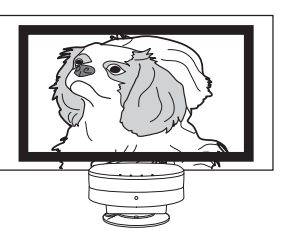

Pokud obraz nepřesahuje plátno výše uvedeným způsobem, upravte umístění projektoru a plátna podle části "Instalace projektoru a plátna" (1 strana 7).

Pokud není levá a pravá hrana obrazu paralelní s okraji plátna, nastavte "V Keystone" v INSTALL SETTING menu na "Manual," stiskněte ENTER, a potom upravte jejich sklon pomocí  $\uparrow$  nebo  $\downarrow$ .

3 **Upravte polohu pomocí stojanu a velikost pomocí kolečka ZOOM tak, aby byla spodní hrana obrazu zarovnána se spodním okrajem plátna.**

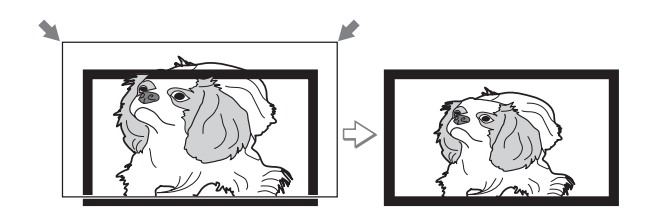

**8 Otočením kolečka FOCUS znovu zaostřete obraz.**

## **Krok 4: Výběr jazyka menu**

Menu a ostatní nabídky lze zobrazovat ve třinácti různých jazycích. Výchozím jazykem je angličtina.

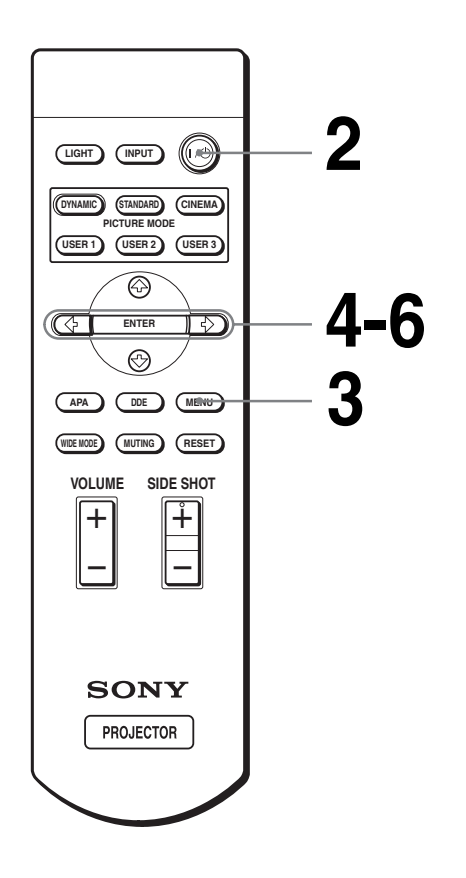

#### **Tip**

Menu lze ovládat pomocí joysticku na boku projektoru namísto **↑/↓/←/→/ENTER tlačítek na dálkovém ovladači.** 

#### **1 Připojte napájecí kabel do zásuvky.**

Indikátor ON/STANDBY začne červeně svítit a projektor přejde do pohotovostního režimu.

> -66 ON/<br>STANDRY **STANDBY Rozsvítí se červeně.**

## **2 Pomocí** [**/**1 **(on/standby) zapněte projektor.**

Indikátor ON/STANDBY se rozsvítí zeleně.

**ON/**

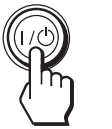

**STANDBY Rozsvítí se zeleně.**

## **3 Stiskněte MENU.**

Objeví se menu. Právě zvolené menu je zvýrazněno jako žluté tlačítko.

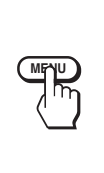

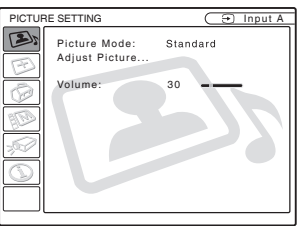

**4 Pomocí↑nebo ↓ zvolte MENU SETTING menu, a stiskněte**   $\rightarrow$  nebo ENTER.

Objeví se zvolené menu.

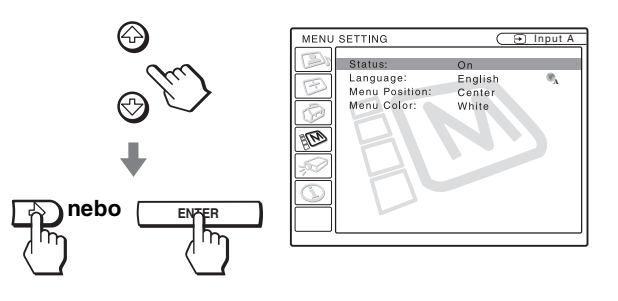

 $\overline{5}$  Pomocí  $\uparrow$  nebo  $\downarrow$  zvolte **"Language", a stiskněte** , **nebo ENTER.**

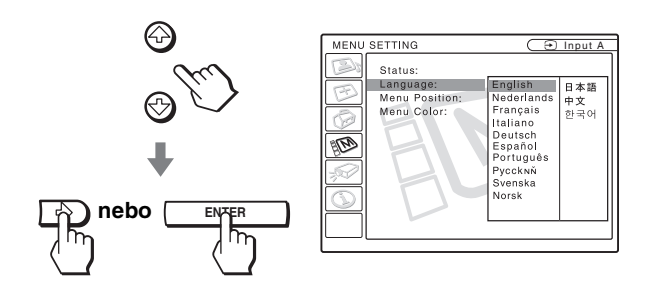

## **6 Pomocí ↑ nebo ↓ zvolte jazyk, a stiskněte ENTER.**

Menu se zobrazí ve vybraném jazyce.

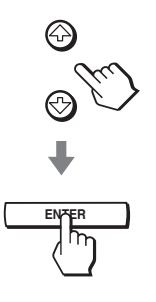

**Vypnutí menu**

Stiskněte MENU.

# **Projekce**

V této části je popsáno ovládání projektoru, aby bylo možné sledovat obraz z připojeného zařízení. Navíc je zde popsáno, jak nastavit širokoúhlý režim nebo upravit kvalitu obrazu tak, aby vyhovovala vašim požadavkům.

## **Projekce obrazu na plátno**

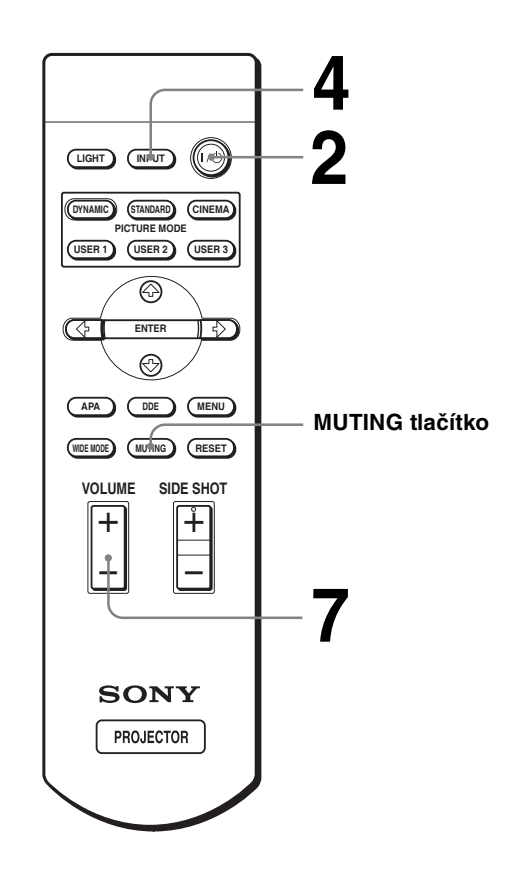

## **1 Připojte napájecí kabel do zásuvky.**

Indikátor ON/STANDBY začne červeně svítit a projektor přejde do pohotovostního režimu.

**ON/ STANDBY Rozsvítí se červeně.**

**2 Pomocí** [**/**1 **(on/standby) zapněte projektor.**

Indikátor ON/STANDBY se rozsvítí zeleně.

**ON/**

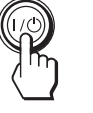

**STANDBY Rozsvítí se zeleně.**

## **3 Zapněte zařízení připojené k projektoru.**

Pročtěte si návod k obsluze připojovaného zařízení.

## **4 Stiskněte opakovaně INPUT, dokud se na plátno nezačne promítat požadovaný obraz.**

Zobrazí se indikace požadovaného vstupu.

**Příklad:** Sledování obrazu z video zařízení připojeného k VIDEO INPUT.

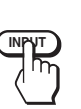

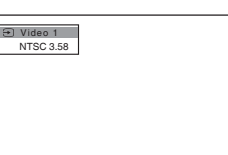

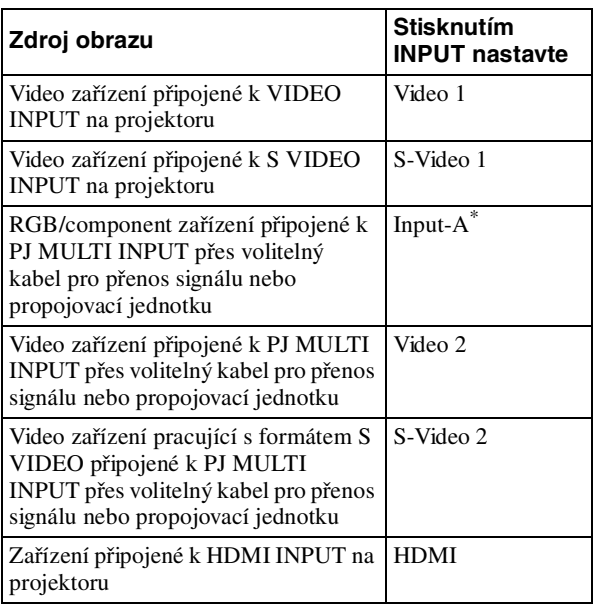

- Nastavte "Input-A Signal Sel." v SET SETTING  $\otimes$  menu podle vstupního signálu. ( $\mathcal F$  strana 31)
- 

## **5 Pomocí kolečka ZOOM upravte velikost obrazu.**

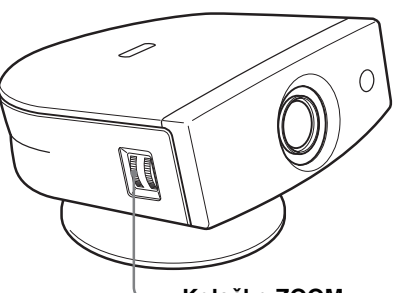

**Kolečko ZOOM** 

**6 Zaostřete obraz pomocí kolečka FOCUS.**

Pokuste se získat ostrý obraz.

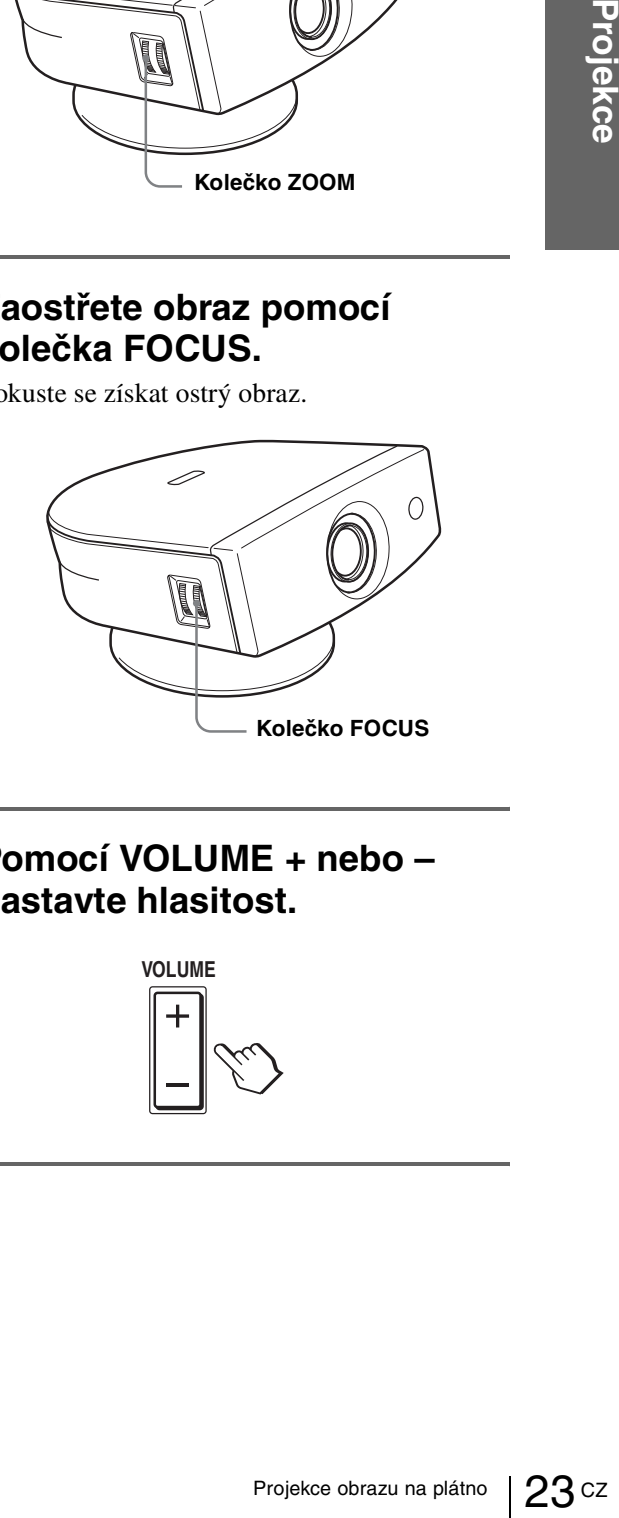

## **7 Pomocí VOLUME + nebo – nastavte hlasitost.**

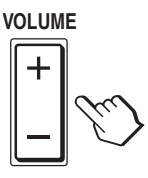

#### **Stiskněte MUTING na dálkovém ovladači.**

Zvuk obnovíte dalším stisknutím MUTING.

#### **Vypnutí projektoru**

- **1 Stiskněte vypínač** [**/**1 **(on/standby).** Na plátně se objeví nápis "POWER OFF?".
- CZ 24 Výběr široko- úhlého režimu **Projekce 2 Stiskněte vypínač** [**/**1 **podruhé.** Indikátor ON/STANDBY začne zeleně blikat a větrák je stále v chodu, aby snížil teplotu uvnitř projektoru.
	- **3 Odpojte napájecí kabel ze zásuvky, jakmile se větrák zastaví a indikátor ON/STANDBY svítí červeně.**

Projektor lze rovnou vypnout přidržením vypínače  $\mathsf I\prime$  $\bigcirc$  (on/standby) na jednu vteřinu.

## **Výběr širokoúhlého režimu**

Podle typu video signálu lze nastavit různé širokoúhlé režimy. Volbu lze provést také pomocí menu. (1 strana 30)

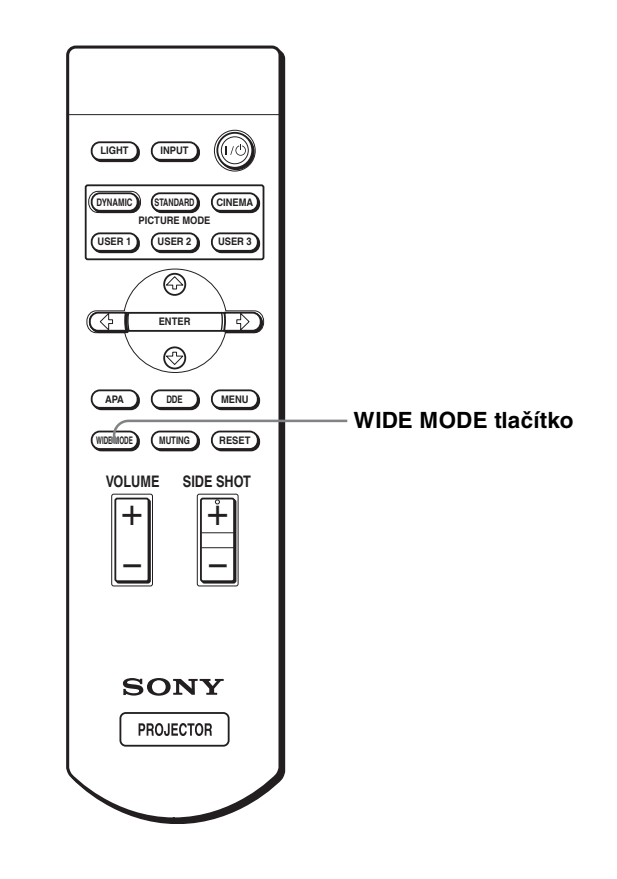

#### **Stiskněte WIDE MODE.**

Po každém stisknutí tlačítka lze zvolit "Wide Mode" nastavení.

#### **"Full"**

Zúžený obraz s poměrem 16:9 se zobrazí správně. Obraz s poměrem 4:3 bude horizontálně roztáhnut na velikost plátna s poměrem 16:9.

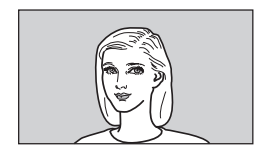

#### **Tip**

Zúžení: Původní obraz s poměrem 16:9 je zaznamenán s horizontální kompresí do poměru 4:3.

#### **"Normal"**

Obraz s běžným poměrem 4:3 se zobrazí uprostřed plátna tak, aby vyplnil celou jeho výšku.

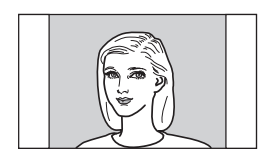

#### **"Wide Zoom"**

Obraz v poměru 4:3 bude zvětšen a jeho horní a spodní části budou komprimovány tak, aby vyplnily plátno s poměrem 16:9. Režim používejte při sledování zpravodajských nebo zábavných pořadů, atp.

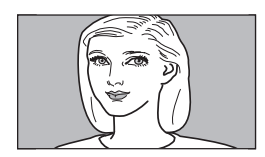

#### **"Zoom"**

Běžný obraz v poměru 4:3 je zvětšen tak, aby vyplnil plátno s poměrem 16:9 při zachování původního poměru. Režim je ideální pro sledování širokoúhlých filmů.

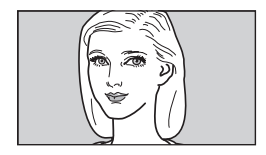

#### **"Subtitle"**

Oblast titulků je komprimována a zobrazena ve spodní části plátna. Režim použijte při sledování filmů s titulky.

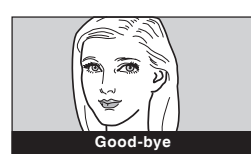

#### **"Full Through"**

Neupravená projekce zúženého obrazu s poměrem 16:9. Promítá se na prostředek plátna.

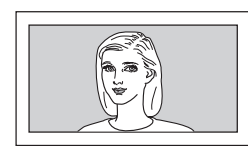

#### **"Normal Through"**

Neupravená projekce běžného obrazu s poměrem 4:3. Promítá se na prostředek plátna.

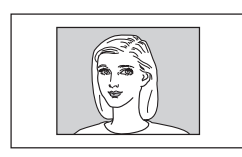

#### **Poznámky**

- uženého obrazu<br>
tá se na prostředek<br>
tá se na prostředek<br>
se na prostředek plátna.<br>
Se na prostředek plátna.<br>
vit pomocí korekce "V<br>
pro režimy "Toul Through" abo<br>
pro režimy "Toul Through" abo<br>
co (50Hz) nebo progresivní • Vertikální pozici obrazu lze nastavit pomocí korekce "V Position" v INPUT SETTING menu pro režimy "Zoom" nebo "Subtitle." Pozici lze upravit také pro režimy "Full Through" a "Normal Through" v případě video (50Hz) nebo progresivního (50p) vstupního signálu.
- Umístění titulků lze nastavit pomocí "Title Area" v INPUT SETTING menu pouze pro režim "Subtitle."
- Pokud jsou nastaveny režimy "Full Through" nebo "Normal Through" pro video (50 Hz) nebo progresivní video (50p) vstupní signál, obraz může být oříznut v závislosti na rozlišení LCD panelu.

#### **Poznámky k výběru širokoúhlého režimu**

- Při nastavování režimu vezměte v úvahu fakt, že změnou poměru původního obrazu můžete změnit jeho vzhled.
- Uvědomte si, že pokud je projektor používán pro komerční nebo veřejné projekce, modifikace původního obrazu může znamenat porušení autorských práv.

## **Výběr režimu zobrazení**

Projektor umožňuje nastavení režimu zobrazení, který nejlépe vyhovuje povaze promítaného obrazu nebo podmínkám v místnosti.

CZ 26 Vyběr režimu zobrazení + –  $\frac{1}{\epsilon}$ – **LIGHT INPUT DYNAMIC STANDARD CINEMA USER 2 USER 1 USER 3 PICTURE MODE APA DDE MENU MUTING WIDE MODE RESET VOLUME SIDE SHOT ENTER PICTURE MODE tlačítka DYNAMIC STANDARD CINEMA USER 1, 2 nebo 3**

#### **Stiskněte některé z tlačítek PICTURE MODE (DYNAMIC, STANDARD, CINEMA a USER 1, 2 nebo 3).**

#### **DYNAMIC**

Zvýraznění kontrastu a ostrosti obrazu.

#### **STANDARD**

Doporučuje se při běžné domácí projekci. Zvolte tuto možnost také pro redukci hrubšího rozlišení, která se objevuje při sledování obrazu pomocí DYNAMIC.

#### **CINEMA**

Vhodný pro měkčí "filmový" obraz.

#### **USER 1, 2 nebo 3**

Umožňuje nastavit kvalitu obrazu a uložit tyto parametry do paměti projektoru. Stiskněte jedno z tlačítek USER 1, 2 nebo 3. Potom upravte obraz pomocí menu. Nastavení se automaticky uloží. Obraz lze potom sledovat s tímto nastavením po stisknutí některého z tlačítek. ( $\mathcal F$  strana 29)

# **Využití Menu**

V této části je popsán postup, jak provést různé úpravy a nastavení pomocí menu.

#### **Položky pro zobrazení**

**Indikátor vstupního signálu**

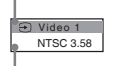

**Nastavení indikátoru vstupního signálu**

**Menu pro úpravu obrazu**

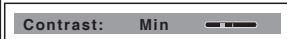

#### **Indikátor vstupního signálu**

Zobrazuje zvolený vstupní kanál. Pokud nevstupuje do projektoru žádní signál, objeví se ×⊕. Indikátor lze skrýt nastavením položky "Status" v MENU SETTING menu.

#### **Indikátor nastavení vstupního signálu**

Pro Input-A: zobrazuje se "Computer," "Component" nebo "Video GBR."

Pro Video/S Video vstup: zobrazuje se "Auto" nebo "Color System" nastavení v SET SETTING menu.

## **Operace pomocí menu**

Nastavení projektoru lze provádět pomocí menu, které se zobrazí na plátně. Nastavení položek se zobrazí v jednotlivých nabídkách. Pokud zvolíte položku, jejíž jméno je zakončeno tečkami (...), objeví se nabídka s nastavením položky. Pro menu lze nastavit barevný tón a jazyk.

Změna jazyka menu viz "Výběr jazyka pro menu" na straně 20.

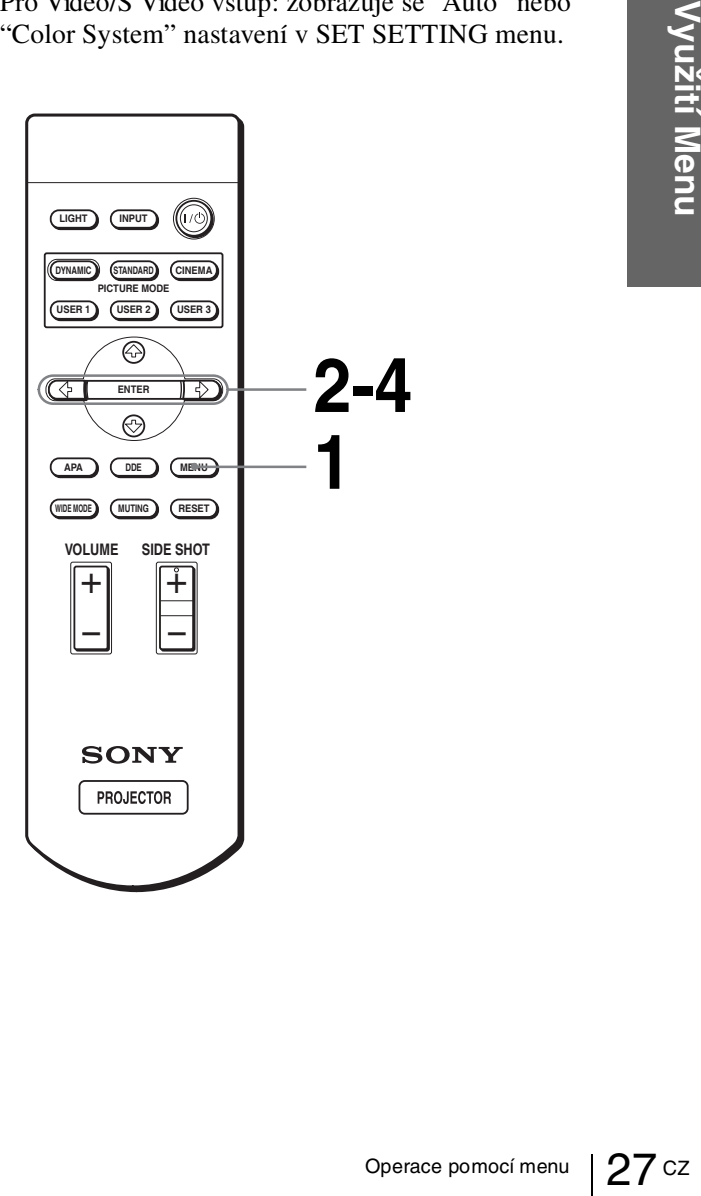

## **1 Stiskněte MENU.**

Objeví se menu. Právě zvolené menu je zvýrazněno žlutým tlačítkem.

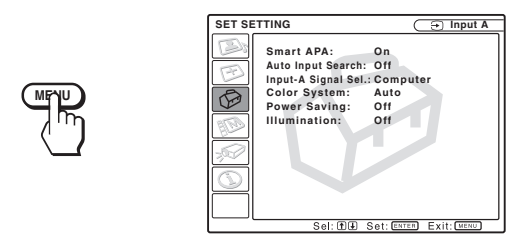

## **2** Pomocí  $\uparrow$  nebo  $\downarrow$  zvolte menu, **a stiskněte → nebo ENTER.**

Objeví se zvolené menu.

# CONSTRUCTED **CONSTRUCTED ASSESSED CONSTRUCTED ASSESSED CONSTRUCTED ASSESSED PROPERTY OF THE PROCESS CONSTRUCTED ASSESSED ASSESSED ASSESSED PROPERTY OF THE PROCESS POPULATION CONSTRUCTED AND RELATIONS OF THE PROCESS POPULAT 3 Pomocí ↑ nebo ↓ zvolte položku, kterou chcete upravit a stiskněte → nebo ENTER.**

Objeví se nabídka nastavení položky nebo rozšířená nabídka.

**Nabídka** 

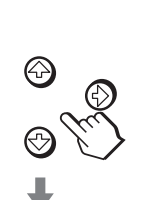

**Menu Položky k nastavení**  MEN ETTIN **Input A**

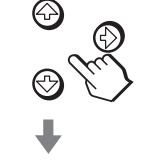

**nebo**

**ENTER**

.<br>Status 日本記 Menu Positio<br>Menu Color: 中文<br>하군어 冒

#### **Rozšířená nabídka**

**Menu Položky k nastavení** 

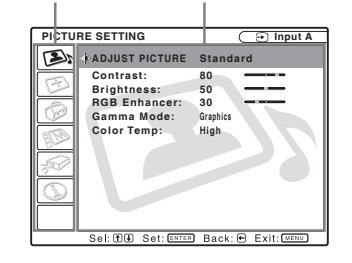

## **4 Nastavení nebo úprava již nastavené položky.**

#### **Pokud měníte hodnoty**

Hodnoty lze zvyšovat pomocí  $\uparrow$  nebo  $\rightarrow$ . Snížit je můžete pomocí  $\bigtriangledown$  nebo  $\bigtriangledown$ . Stisknutím ENTER obnovíte původní nastavení.

#### **Pokud měníte nastavení**

Pomocí  $\bigwedge$  nebo  $\bigvee$  změňte nastavení. Stisknutím ENTER obnovíte původní nastavení.

V závislosti na zvolené položce lze obnovit původní nastavení pomocí  $\leftarrow$ .

#### **Vypnutí menu**

Stiskněte MENU.

#### **Obnovení výchozího nastavení položky**

Zvolte položku, jejíž nastavení chcete obnovit, potom stiskněte RESET.

Na plátně se objeví "Complete!" a obnoví se výchozí nastavení.

Výchozí nastavení lze obnovit u následujících položek:

- "Contrast," "Brightness," "Color," "Hue," "Sharpness" a "RGB Enhancer" v nabídce "Adjust Picture..." v PICTURE SETTING **Device** menu
- "Dot Phase," "H Size" a "Shift" v nabídce "Adjust Signal..." v INPUT SETTING  $\mathcal{B}$  menu
- "V Keystone" (pokud je nastaveno "Manual") a "Side Shot" v INASTALL SETTING  $\mathcal{D}$  menu

## **Přehled položek menu**

## **Přehled menu**

Projektor nabízí šest různých menu. Položky, které lze upravit v jednotlivých menu jsou uvedeny na straně 29 až 32.

#### **PICTURE SETTING menu**

PICTURE SETTING menu se používá pro úpravu obrazu. Umožňuje také nastavení hlasitosti.

#### **INPUT SETTING menu**

INPUT SETTING menu se používá pro nastavení vstupního signálu. Umožňuje nastavit velikost obrazu, zvolit širokoúhlý režim atp.

#### **SET SETTING menu**

SET SETTING menu se používá pro změnu nastavení projektoru.

#### **MENU SETTING menu**

MENU SETTING menu se používá pro nastavení jazyka menu, jeho umístění na plátně atp.

#### **INSTALL SETTING menu**

INSTALL SETTING menu se používá pro korekci zkreslení obrazu.

#### **INFORMATION menu**

INFORMATION menu se používá pro zobrazení horizontální a vertikální frekvence vstupního signálu a doby používání lampy.

## **Jednotlivé položky**

Nabídka nastavitelných položek závisí na vstupním signálu. Položky, které se v menu neobjeví, nelze upravit. ( $\mathcal F$  strana 43)

#### **PICTURE SETTING**

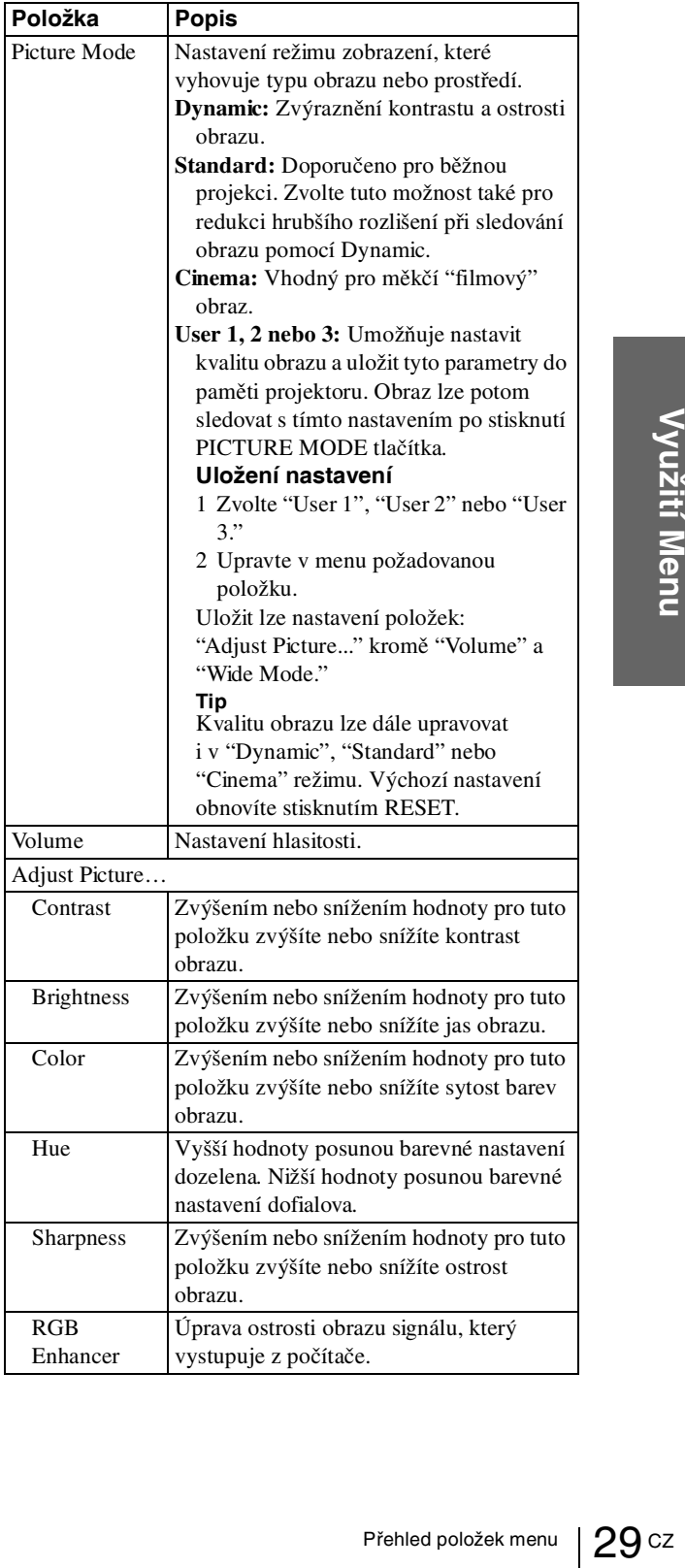

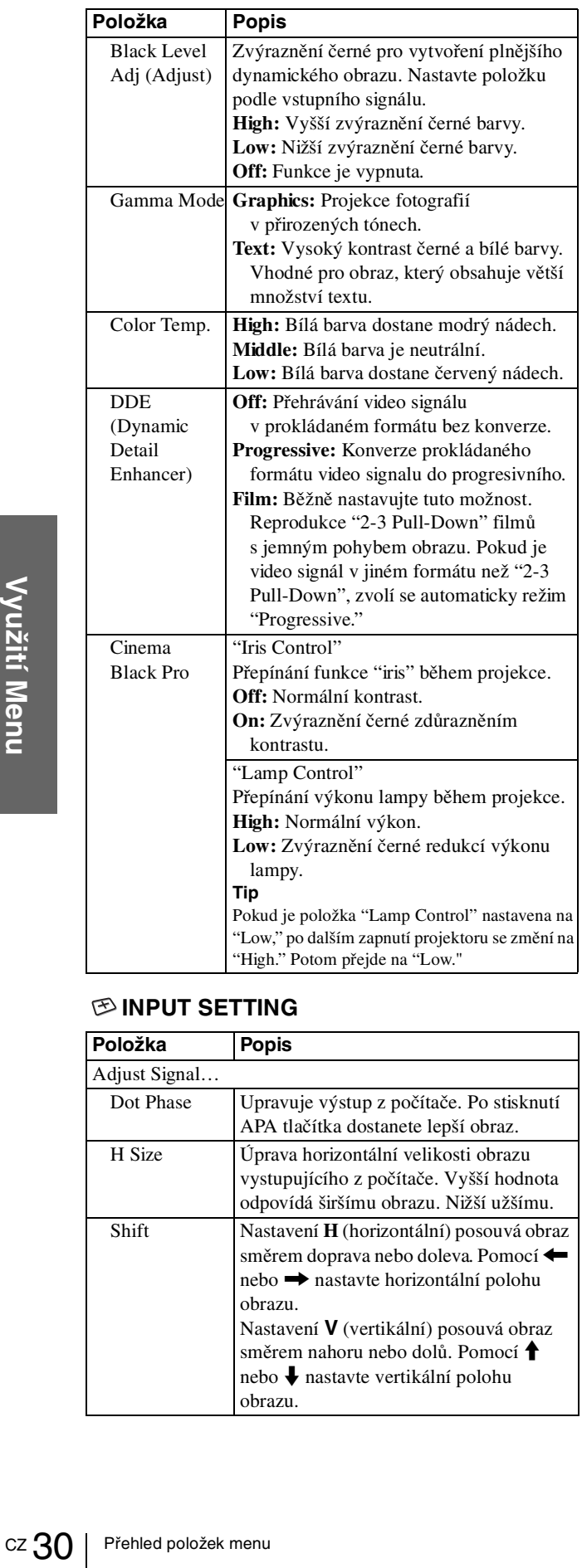

#### **INPUT SETTING**

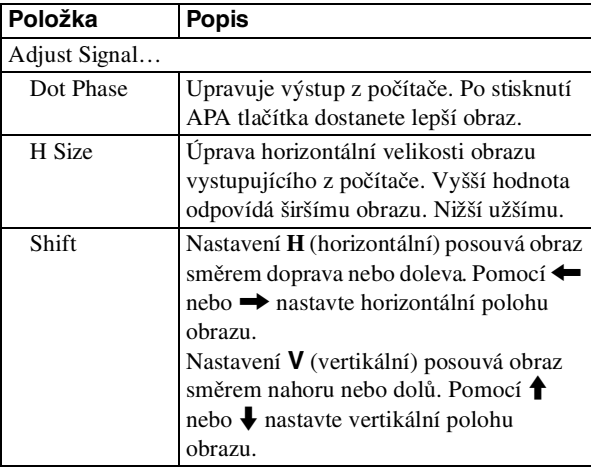

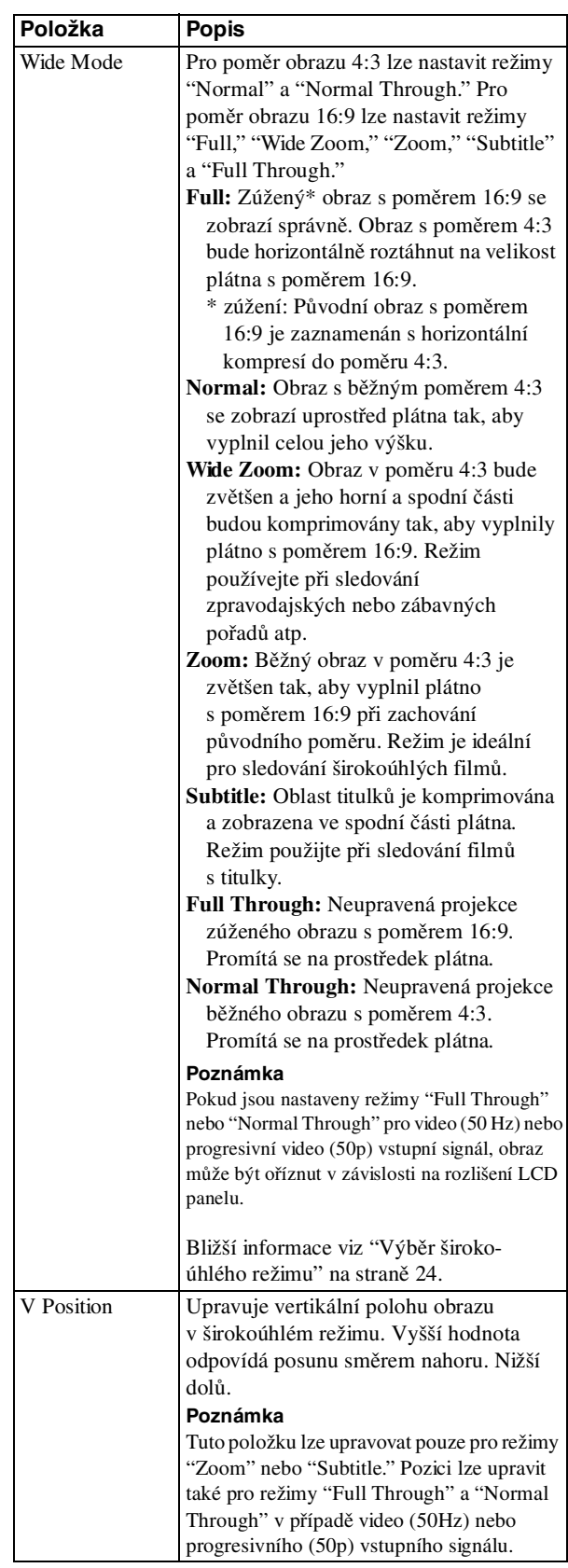

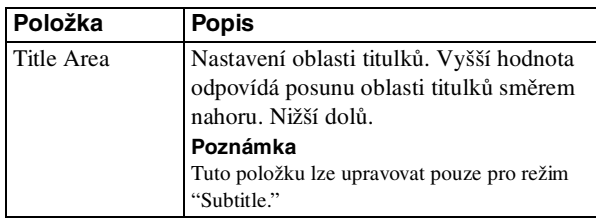

#### **Poznámka**

Pro vstup signálů z HDMI konektoru nelze nastavit "Dot Phase," "H size" a "Shift."

#### **SET SETTING**

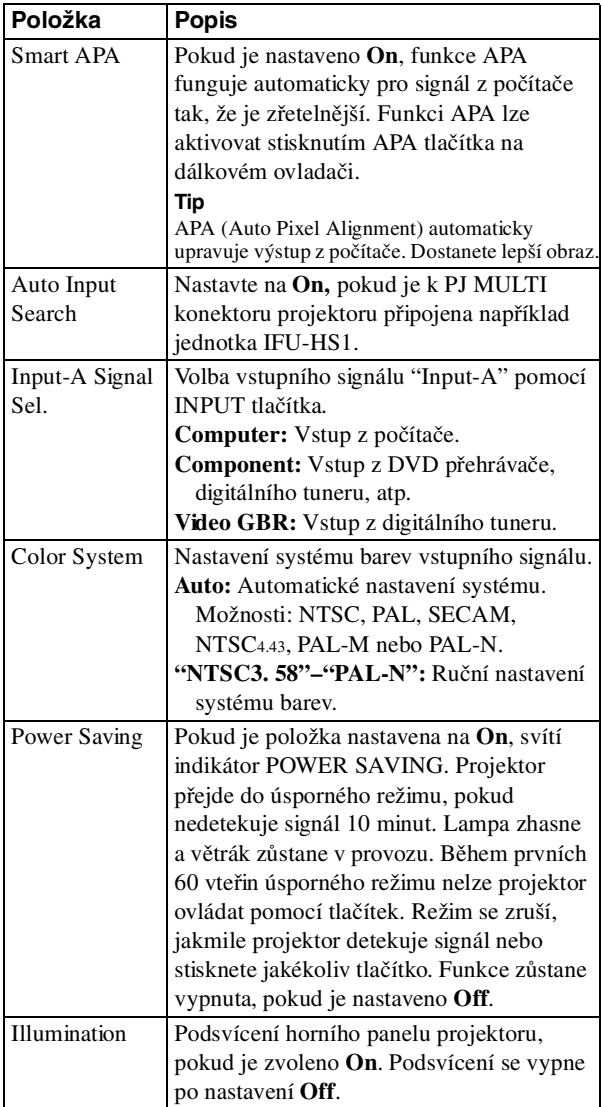

#### **MENU SETTING**

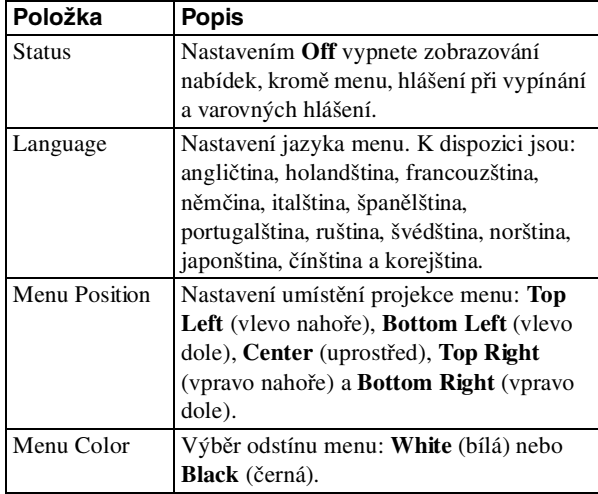

#### **INSTALL SETTING**

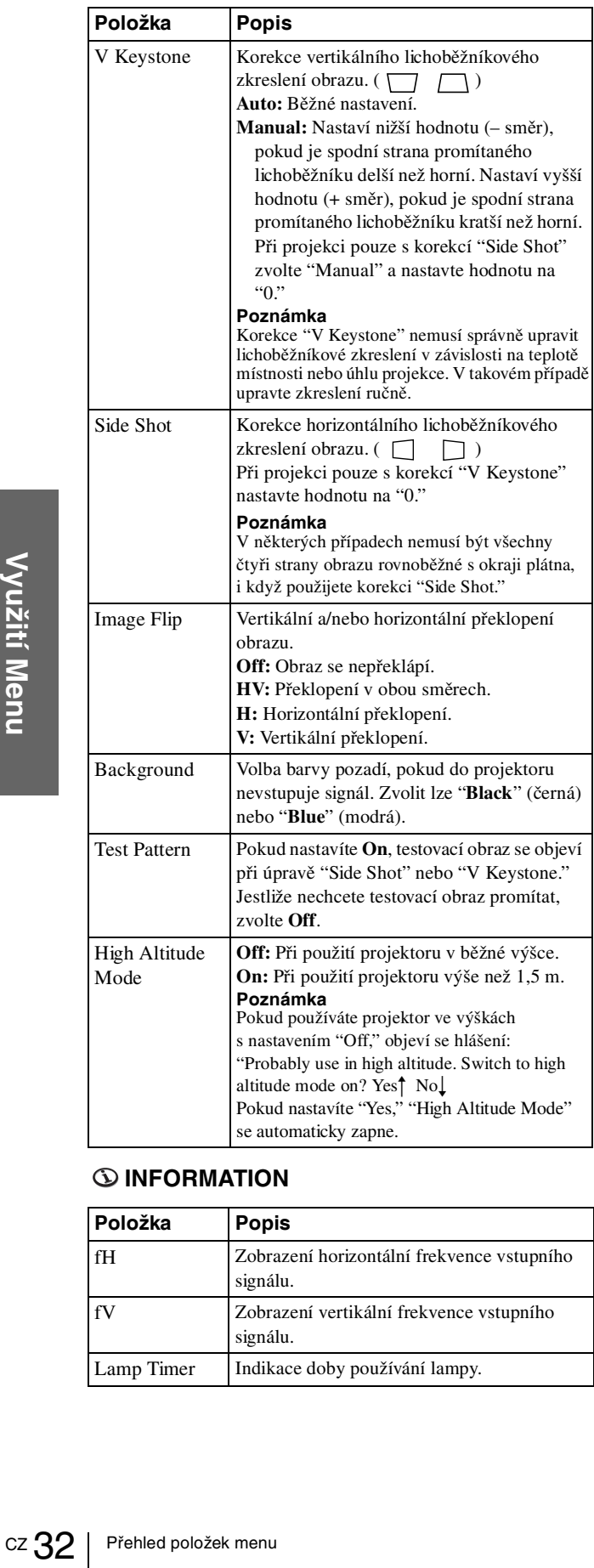

#### **INFORMATION**

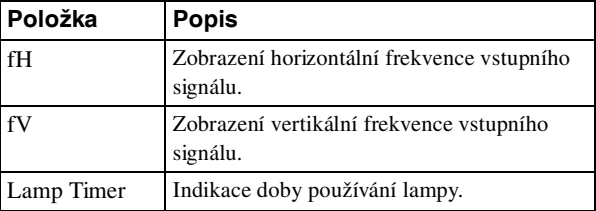

## **Číslo, pod kterým je v projektoru uloženo nastavení.**

Projektor má v paměti uloženo 34 typů nastavení pro vstupní signál. Jakmile se automaticky detekuje vstupní signál, projektor vyvolá z paměti nastavení pro tento typ signálu, aby byl promítán optimální obraz. Číslo nastavení a typ signálu se objeví v INFORMATION menu.

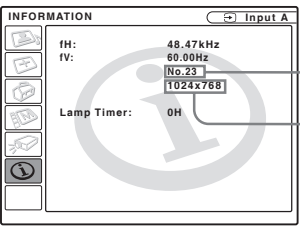

**Číslo nastavení**

**Typ signálu**

Uložené nastavení lze také upravit pomocí INPUT SETTING menu.

Projektor má k dispozici také 20 typů pamětí pro uživatele, do kterých lze uložit nastavení pro vstupní signál, který nebyl přednastaven.

Pokud je takový signál detekován poprvé, číslo paměti se zobrazí jako 0. Pokud upravujete nastavení

v INPUT SETTING menu, bude uloženo do paměti projektoru. Pokud se vyčerpá 20 nastavení, nejnovější nastavení přepíše to nejstarší.

V tabulce na straně 44 zjistíte, zda je daný signál přednastaven v paměti projektoru.

Jakmile se vyvolají data pro následující signály, můžete je používat k úpravám pomocí korekce "H size." Jemné úpravy proveďte nastavením "Shift."

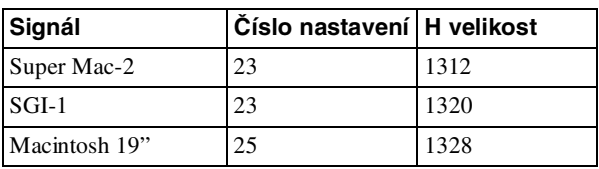

#### **Poznámka**

Jestliže poměr stran obrazu vstupního signálu neodpovídá velikosti plátna, jisté části budou začerněné.

## **Úprava kvality obrazu z počítače**

Při projekci signálu z počítače lze nastavit možnost automatického získávání nejčistšího obrazu.

- **1 Začněte promítat statický obraz z počítače.**
- **2 Stiskněte APA ("Auto Pixel Alignment") tlačítko.**

Jakmile je úprava dokončena, na plátně se objeví nápis "complete."

#### **Poznámky**

- Pokud je "Smart APA" nastaveno na "On," funkce APA se aktivuje automaticky.
- Tlačítko stiskněte pokud obraz z počítače vyplňuje celou plochu. Jestliže jsou na monitoru tmavé postranní pásy, funkce APA nebude správně pracovat a obraz může přesáhnout plátno.
- Jestliže přepnete vstupní signál nebo odpojíte a znovu připojíte počítač, stisknutím tlačítka APA obnovíte kvalitní obraz.
- Původní nastavení obnovíte dalším stisknutím APA tlačítka během nastavování.
- U některých typů signálů se obraz nemusí správně upravit.
- Pokud upravujete obraz ručně, nastavte položky v INPUT SETTING menu. ( $\mathscr{F}$  strana 30)

# **Ostatní**

V této části je popsán postup, jak řešit problémy, jak vyměnit lampu nebo vzduchový filtr atp.

## **Řešení problémů**

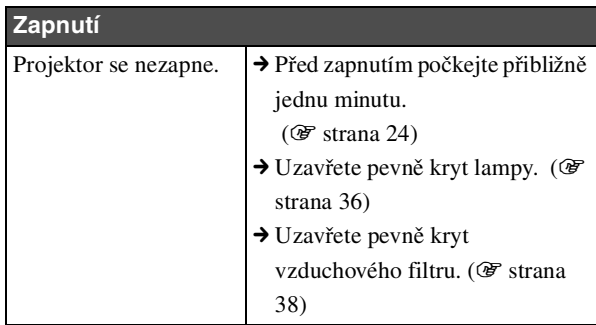

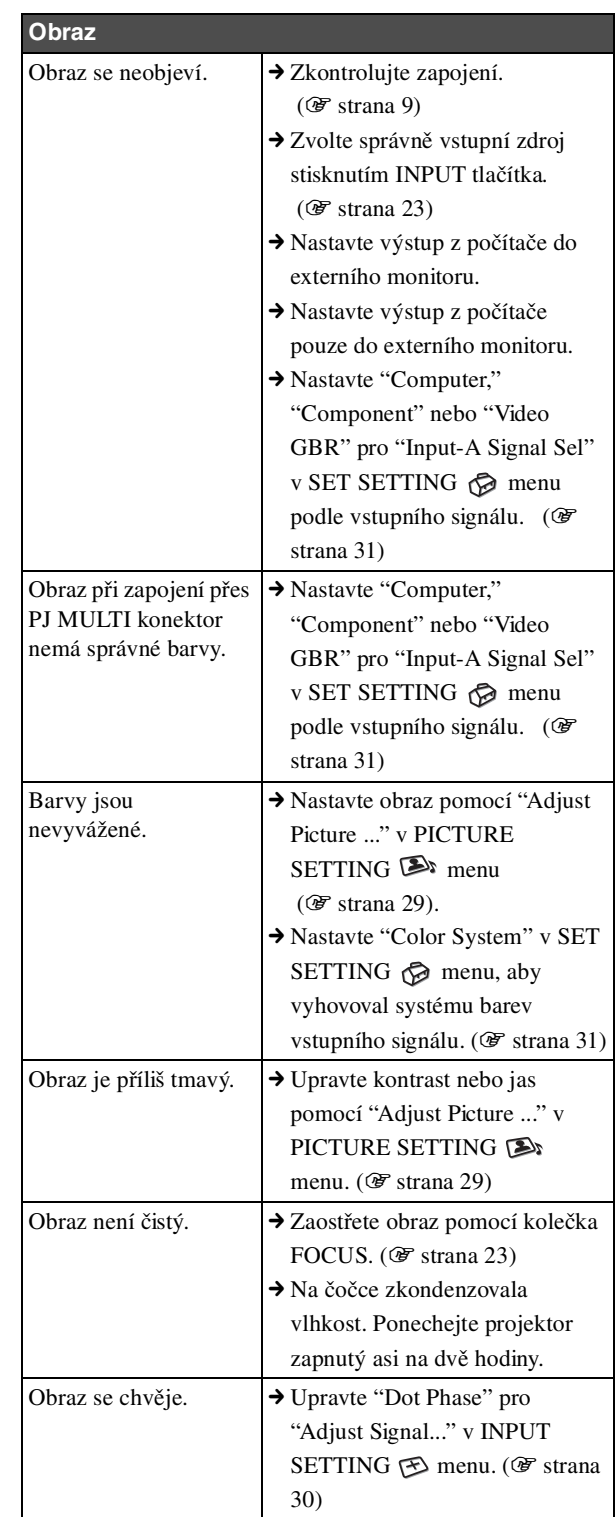

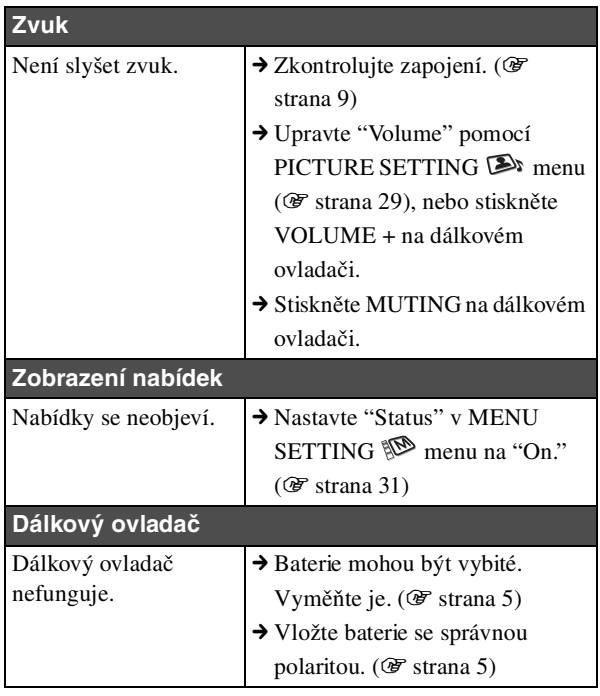

#### **Indikátory**

LAMP/COVER nebo TEMP/FAN indikátor na ovládacím panelu svítí nebo bliká v případě, že se vyskytly nějaké problémy.

> **LAMP/COVER Indikátor TEMP/FAN Indikátor**

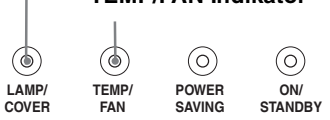

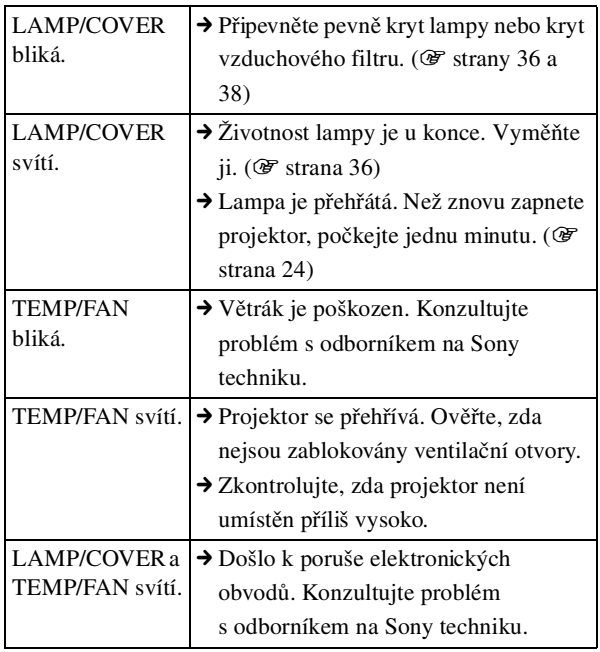

#### **Varovná hlášení**

V následujícím seznamu je uveden význam jednotlivých hlášení, která se objevují na plátně.

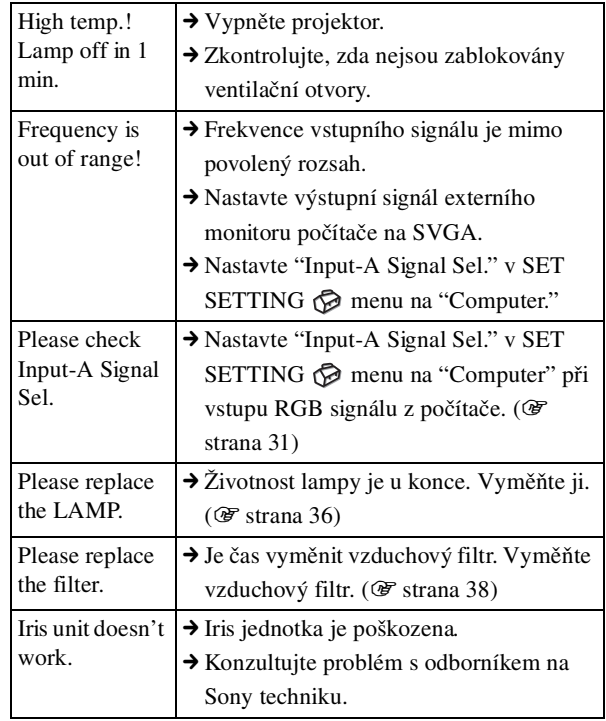

#### **Výstražná hlášení**

V následujícím seznamu je uveden význam jednotlivých hlášení, která se objevují na plátně.

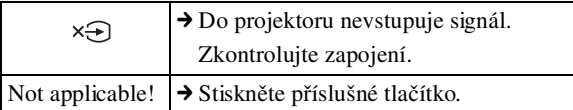

## **Výměna lampy**

Životnost lampy je omezena. Jakmile lampa přestane podávat plný výkon, změní se vyvážení barev nebo se objeví hlášení "Please replace the LAMP." Vyměňte lampu za novou (není dodána).

Pro výměnu použijte projekční lampu LMP-H150.

#### **Pokud vyměňujete lampu po použití projektoru**

Vypněte projektor a odpojte napájecí kabel. Počkejte nejméně hodinu, dokud lampa nevychladne.

#### **Varování**

Lampa má po vypnutí projektoru pomocí vypínače  $\mathsf{I}/\mathsf{I}$  (on/ standby) vysokou teplotu. Při dotyku byste se mohli spálit. Při vyndávání udržujte lampu v horizontální poloze. Lampu nenaklánějte. Pokud byste vytahovali lampu v nakloněné poloze, mohlo by dojít k jejímu rozbití. Úlomky by vás mohly poranit.

**1 Uchopte páčku stojanu a posunutím doprava uvolněte zadní kryt projektoru, potom páčku posuňte zpět. Odšroubujte šroub mincí nebo plochým šroubovákem a rukou otevřete kryt projektoru.**

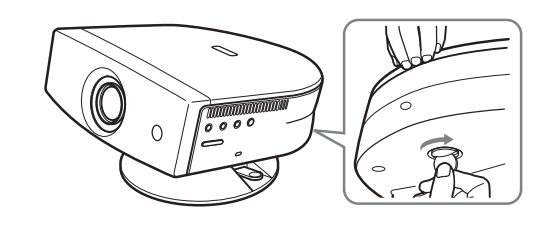

**Poznámka** Projektor by měl být ve stabilní poloze.

**2 Otevřete kryt lampy uvolněním šroubu pomocí šroubováku Philips.**

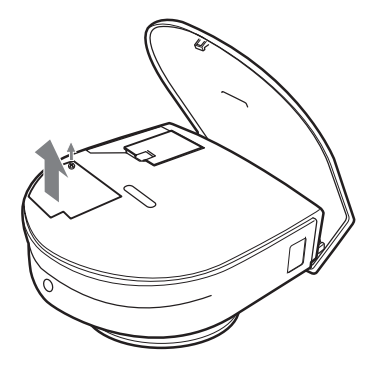

**3 Uvolněte šroub na jednotce s lampou pomocí šroubováku Philips. Vytáhněte jednotku za držadlo přímo nahoru.**

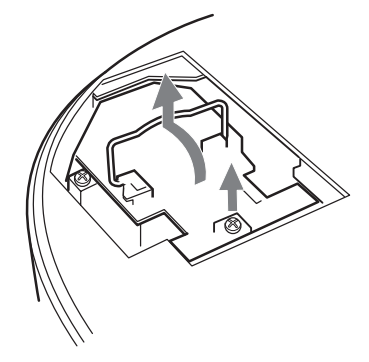

**4 Zasuňte novou lampu. Upevněte šroub a sklopte držadlo.**

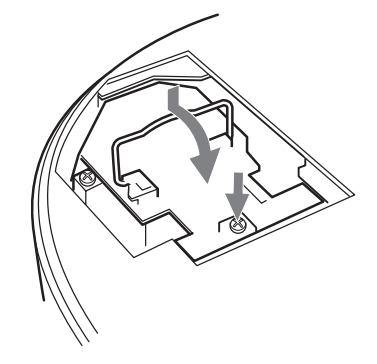

**5 Zavřete kryt lampy a upevněte šroub.**

**6 Tlakem na kryt projektoru ho uzavřete. Kryt není uzavřen, dokud neuslyšíte klapnutí.**

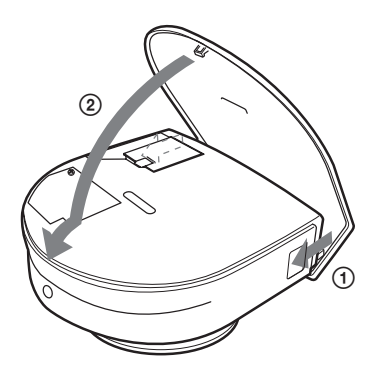

- **7 Připojte napájecí kabel a přepněte projektor do pohotovostního režimu.**
- **8 Stiskněte následující tlačítka na dálkovém ovladači v tomto pořadí, každé minimálně na pět vteřin: RESET, ←, →, ENTER.**

#### **Poznámky**

- Nedotýkejte s povrchu uvnitř projektoru a zabraňte vniknutí tekutiny do projektoru, aby nedošlo k úrazu elektrickým proudem nebo požáru.
- K výměně použijte pouze projekční lampu LMP-H150. Jiná lampa by nemusela fungovat.
- Před výměnou lampy vypněte projektor a odpojte napájení.

#### **Likvidace lampy**

Lampa obsahuje těžké kovy. Zlikvidujte ji podle místních předpisů.

Poněvadž jsou v lampě použity stejné materiály jako ve fluorescenční lampě, měla by být zlikvidována stejným způsobem.

## **Výměna vzduchového filtru**

Vzduchový filtr by měl být pravidelně vyměňován. Jakmile se na plátně objeví "Please replace the filter.", vyměňte neprodleně vzduchový filtr.

#### **Poznámky**

- Výměna vzduchového filtru je velmi důležitá pro zachování vysokého výkonu projektoru a pro prevenci před poškozením. Jakmile se na plátně objeví hlášení o výměně, vyměňte ihned vzduchový filtr.
- Při výměně vzduchového filtru postupujte opatrně, aby se do projektoru nedostal prach nebo jiný objekt.
- Před výměnou vzduchového filtru vypněte projektor a odpojte napájení.
- **1 Uchopte páčku stojanu a posunutím doprava uvolněte zadní kryt projektoru, potom páčku posuňte zpět. Odšroubujte šroub mincí nebo plochým šroubovákem a rukou otevřete kryt projektoru.**

#### **Poznámka**

Projektor by měl být ve stabilní poloze.

**2 Stiskněte pojistku a sundejte kryt filtru.**

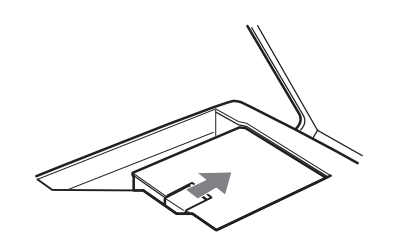

**3 Vyjměte vzduchový filtr z držáku.**

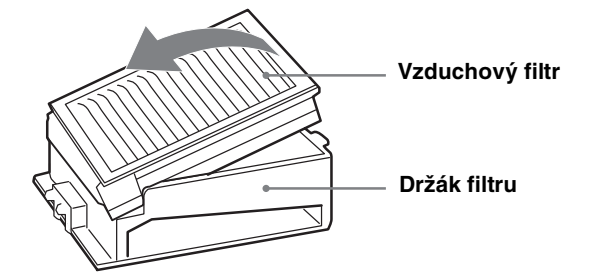

- **4 Vložte nový vzduchový filtr do držáku bílým povrchem nahoru a umístěte ho zpět do projektoru.**
- **5 Zasuňte zpět kryt filtru.**
- **6 Tlakem na kryt projektoru ho uzavřete. Kryt není uzavřen, dokud neuslyšíte klapnutí.**

**Ostatní**

## **Technické údaje**

#### **Systém**

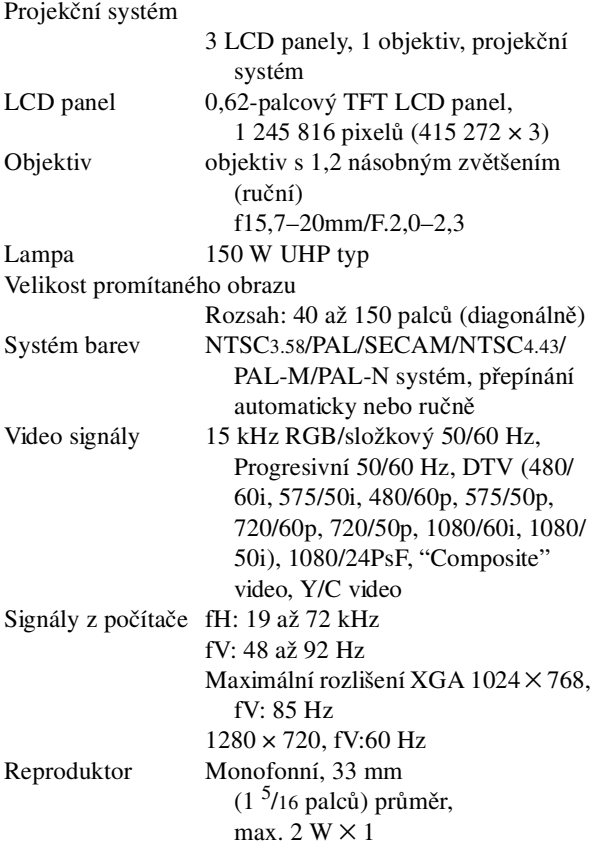

#### **Vstup**

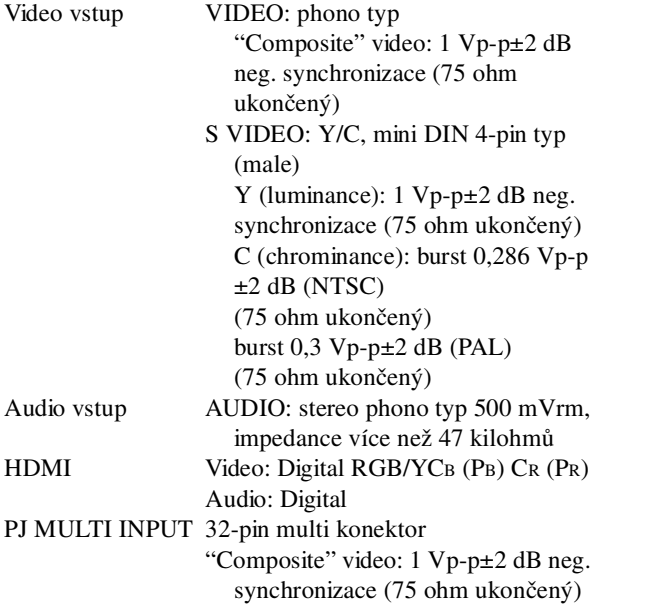

S video: Y/C Y (luminance): 1 Vp-p±2 dB neg. synchronizace (75 ohm ukončený) C (chrominance): burst 0,286 Vp-p±2 dB (NTSC) (75 ohm ukončený) burst 0,3 Vp-p±2 dB (PAL) (75 ohm ukončený) Analog RGB/component: R/CR (PR): 0,7 Vp-p±2 dB (75 ohm ukončený) G: 0,7 Vp-p±2 dB (75 ohm ukončený) G with sync/Y: 1 Vp-p±2 dB neg. synchronizace (75 ohm ukončený) B/CB (PB): 0.7 Vp-p±2 dB (75 ohm ukončený) SYNC/HD: "Composite" synchronizovaný vstup: 1–5 Vp-p vysoká impedance, positivní/ negativní Horizontální synchronizovaný vstup: 1–5 Vp-p high impedance, positive/negative VD: Vertikální synchronizovaný vstup: 1–5 Vp-p vysoká impedance, positivní/ negativní

#### **Obecné**

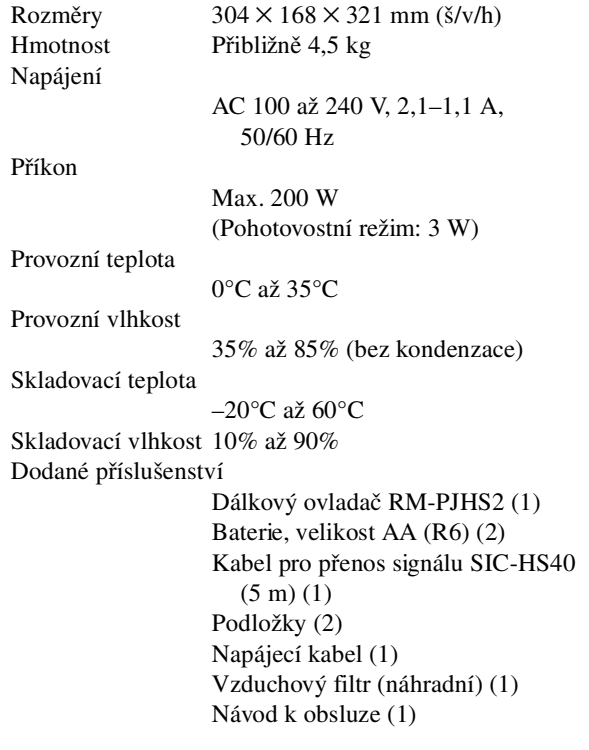

Sony si vyhrazuje právo změn vzhledu a technických údajů bez předchozího upozornění.

#### **Volitelné příslušenství**

Jednotka pro převod signálu IFU-HS1 Projekční lampa LMP-H150 (náhradní) Vzduchový filtr PK-HS1FL (náhradní) Kabely pro přenos signálu SIC-HS10/SIC-HS20/SIC-HS30

Stojan SU-HS2

Bezpečnostní předpisy UL60950, CSA č. 950, FCC třída B, IC třída B, EN60950 (NEMCO), CE, C-Tick, CCC

#### **Vzdálenosti pro projekci signálu ve formátu 1080i/720p a signálu z počítače**

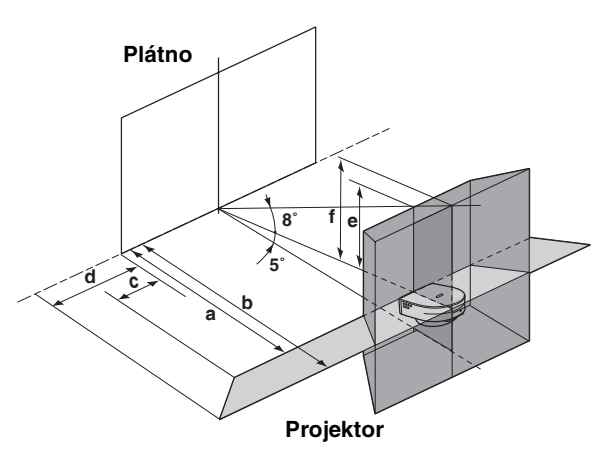

#### **Při promítání s využitím pouze korekce"Side Shot"**

**Pro 1080i signál** 

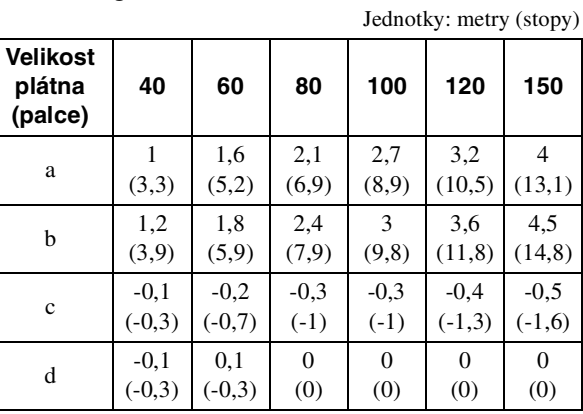

#### **Pro 720p signál a signál z počítače**

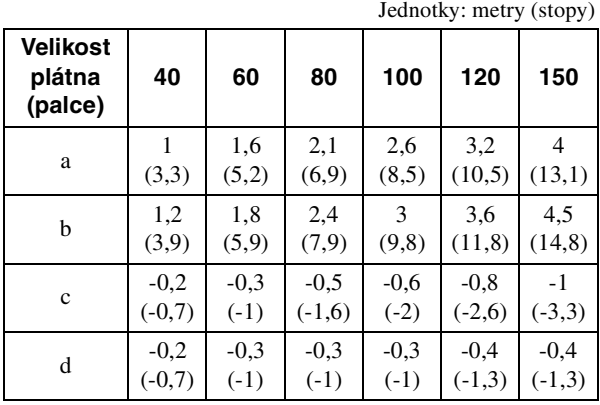

#### **Při promítání s využitím korekcí "Side Shot" a "V Keystone"**

**Pro 1080i signál** 

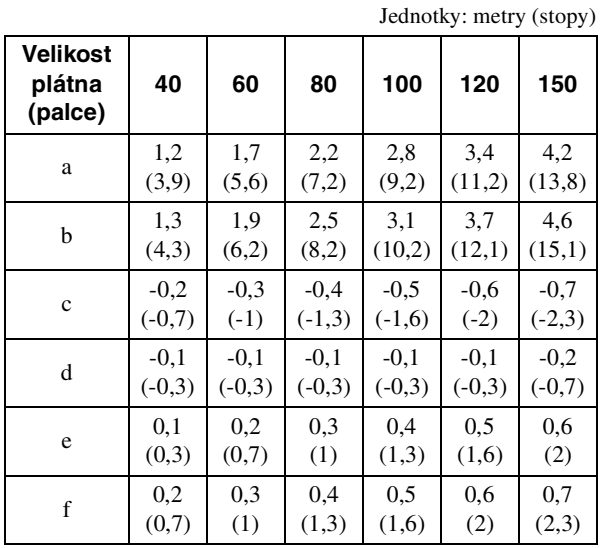

#### **Pro 720p signál a signál z počítače**

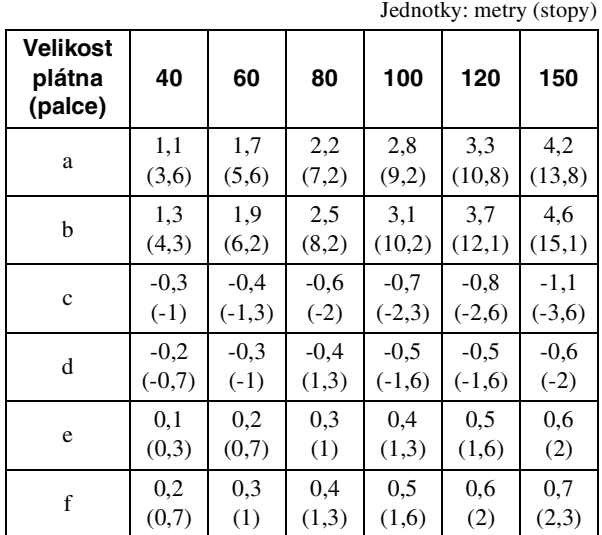

#### **Příklad instalace**

**a: Vzdálenost mezi plátnem a středem objektivu b: Vzdálenost mezi podlahou a středem objektivu c: Vzdálenost od podlahy ke spodní části projektoru x: Libovolná vzdálenost**

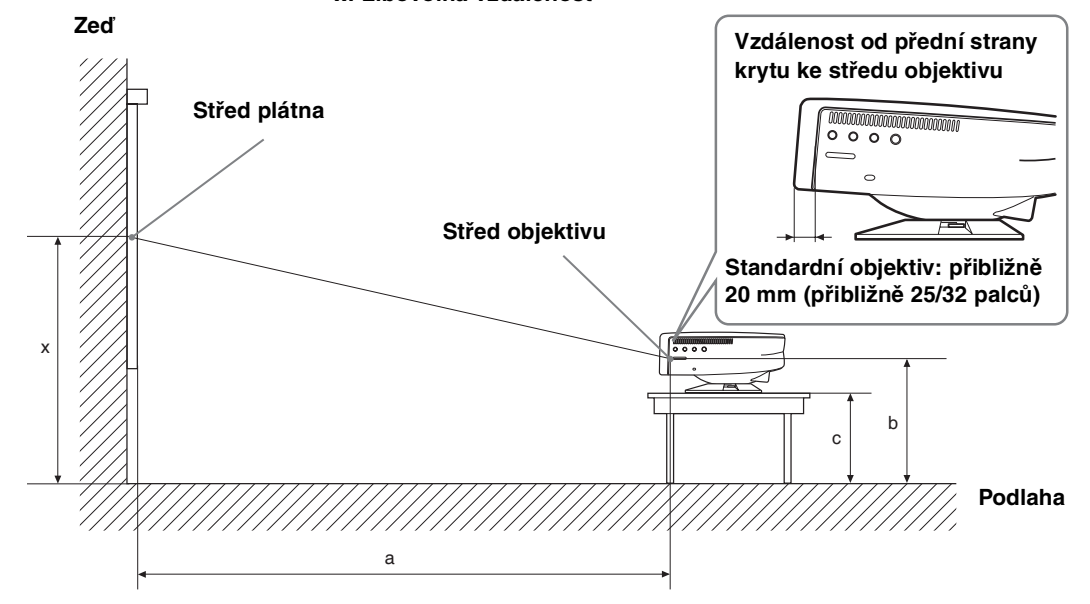

Jednotky: mm (palce)

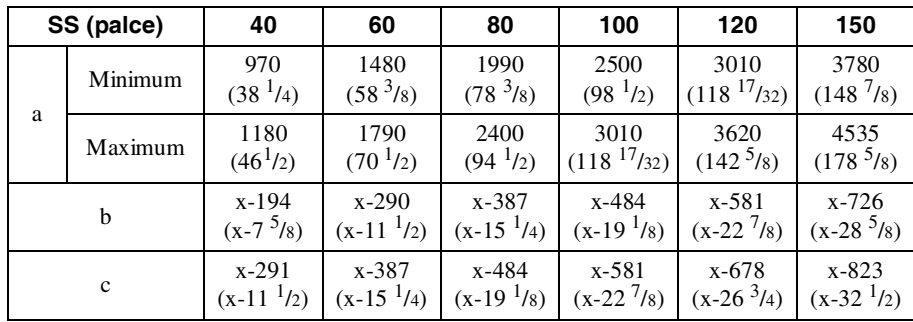

Výpočet instalačních vzdáleností (SS: "Screen size" - velikost plátna)

a (minimum) =  $SS \times 25.5 - 50$ 

a (maximum) =  $SS \times 30.5 - 40$ 

 $b = x - (SS \times 4.84)$ 

 $c = x - (SS \times 4, 84 + 97)$ 

| $110$ obtaz 3 pointerent strain $7.0$<br>JULIOUNY, HIIII (PART) |         |                              |                              |                                           |                               |                               |                               |
|-----------------------------------------------------------------|---------|------------------------------|------------------------------|-------------------------------------------|-------------------------------|-------------------------------|-------------------------------|
| SS (palce)                                                      |         | 40                           | 60                           | 80                                        | 100                           | 120                           | 150                           |
| a                                                               | Minimum | 1200<br>(47 <sup>1</sup> /4) | 1820<br>$(71 \frac{3}{4})$   | 2450<br>(96 <sup>1</sup> / <sub>2</sub> ) | 3070<br>(121)                 | 3690<br>(145 <sup>3</sup> /s) | 4630<br>(182 <sup>3</sup> /s) |
|                                                                 | Maximum | 1450<br>$(57 \frac{1}{8})$   | 2200<br>(86 <sup>5</sup> /s) | 2950<br>$(116^{1}/4)$                     | 3690<br>(145 <sup>3</sup> /s) | 4440<br>$(174^{\frac{7}{8}})$ | 5560<br>(219)                 |
| b                                                               |         | $x - 237$<br>$(x-9)^3/8$     | $x - 356$<br>$(x-14)$        | $x - 474$<br>$(x-18^{3}/4)$               | $x - 593$<br>$(x-23)^3/8$     | $x - 711$<br>$(x-28)$         | x-889<br>$(x-35)$             |
| c                                                               |         | $x - 334$<br>$(x-131/4)$     | $x-453$<br>$(x-17^7/s)$      | $x - 571$<br>$(x-221/2)$                  | $x - 690$<br>$(x-271/4)$      | x-808<br>$(x-31)^{7}/(8)$     | x-986<br>$(x-387/s)$          |

**Pro obraz s poměrem stran 4:3** Jednotky: mm (palce)

Výpočet instalačních vzdáleností (SS: "Screen size" - velikost plátna)

a (minimum) =  $SS \times 31,2 - 50$ 

a (maximum) =  $SS \times 37,3 - 40$ 

 $b = x - (SS/5.93)$ 

 $c = x - (SS/5, 93 + 97)$ 

#### **Upozornění k napájení**

Použijte napájecí kabel podle místních požadavků.

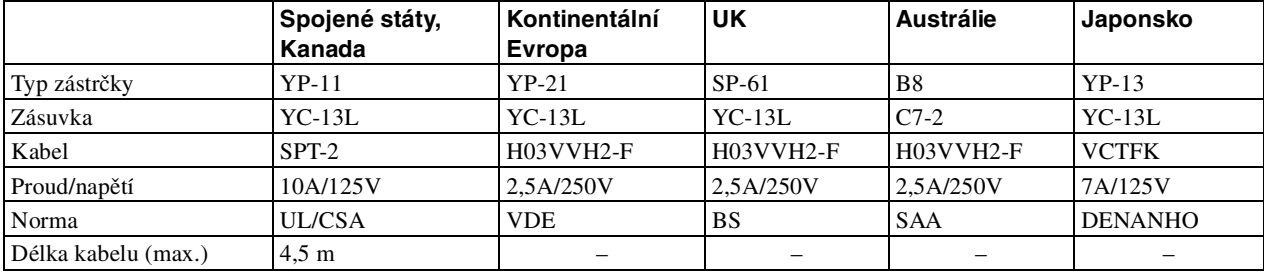

#### **Vstupní signály a nastavitelné položky**

Některé položky menu jsou závislé na vstupním signálu. Jsou uvedeny v následující tabulce. Položky, které nelze upravit, se v menu neobjeví.

#### **Adjust Picture... menu**

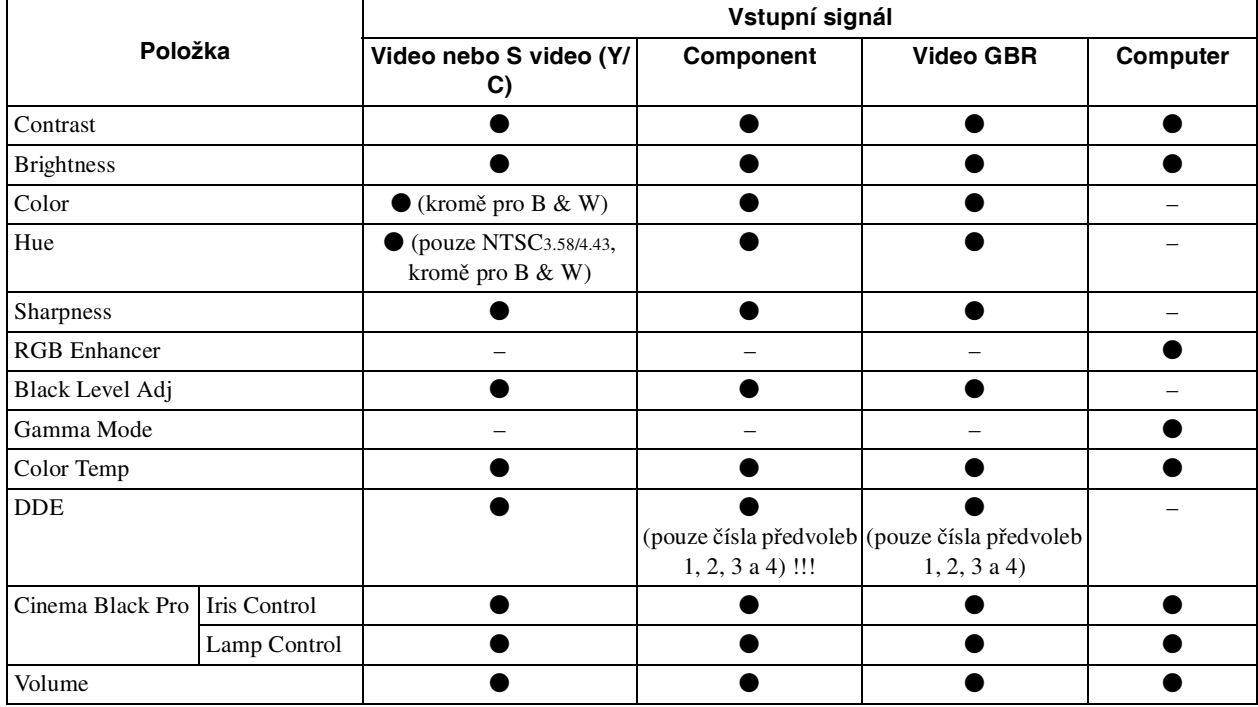

 $\bullet$  : Položku lze upravit

– : Položku nelze upravit

#### **INPUT SETTING menu**

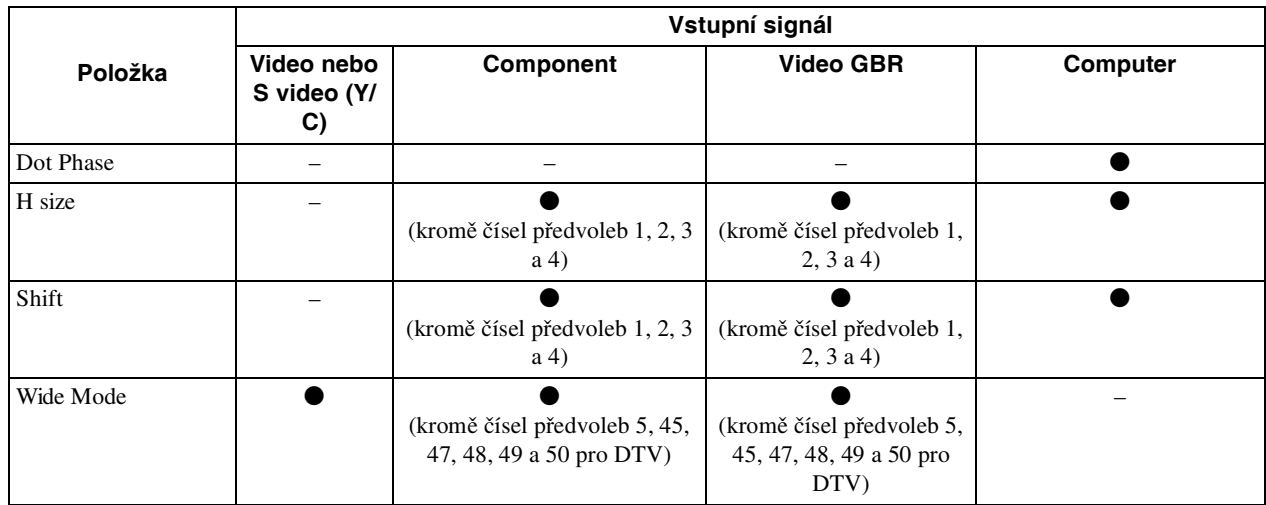

 $\bullet$  : Položku lze upravit

– : Položku nelze upravit

## **Nastavené signály**

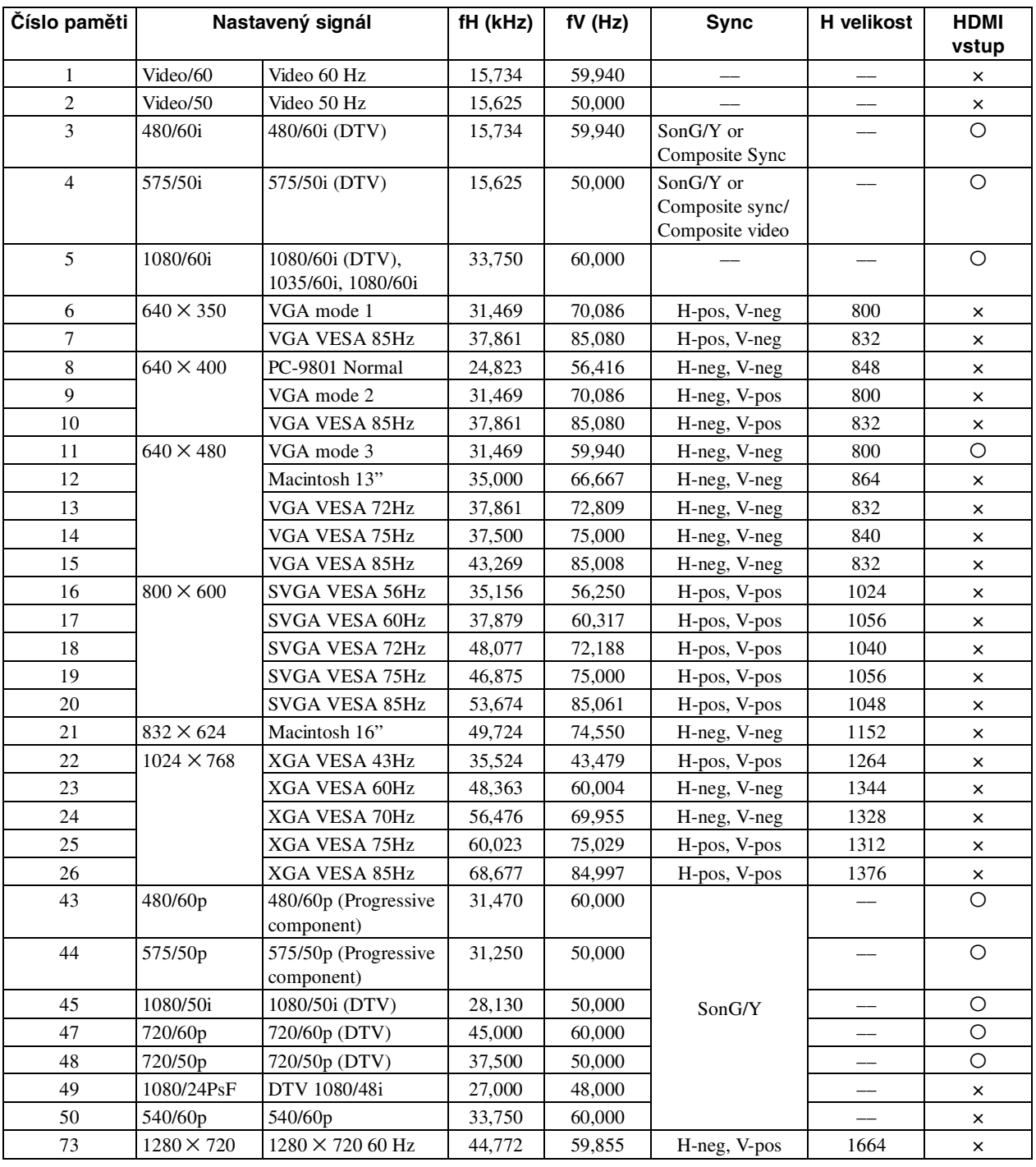

#### **Poznámky**

• Pokud je na vstupu jiný než některý z výše uvedených signálů, obraz se nemusí promítat správně.

• V paměti 22 je uloženo nastavení pro prokládaný signál.

## Ovládací prvky  $45$  CZ

## **Ovládací prvky**

## **Přední strana**

Pro ovládání projektoru lze používat tlačítka na ovládacím panelu, které mají shodné názvy s tlačítky na dálkovém ovladači.

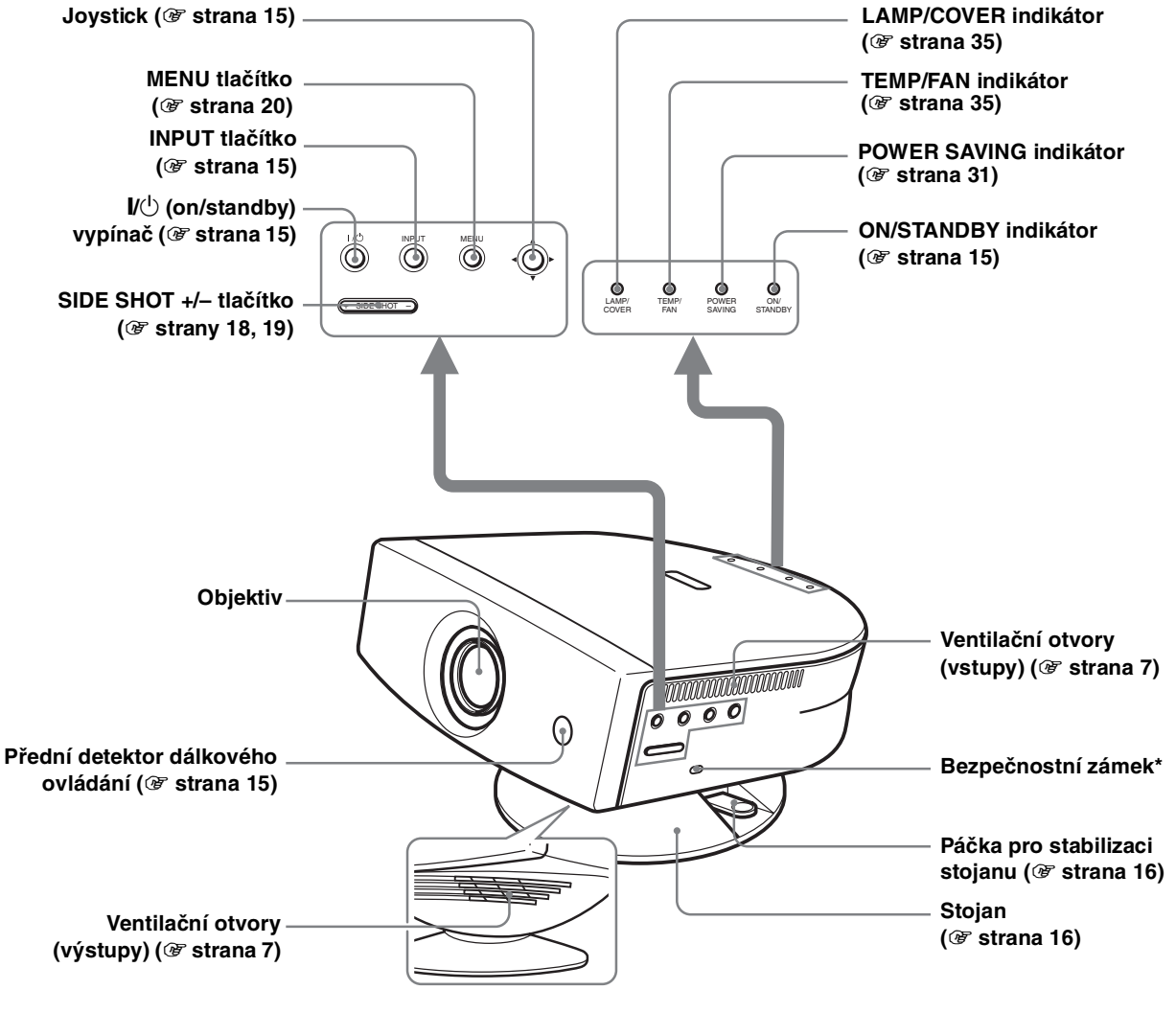

**\* Připojení zabezpečovacího kabelu (Kensingtonský zámek). Internetová adresa: http://www.kensington.com/**

## **Zadní strana**

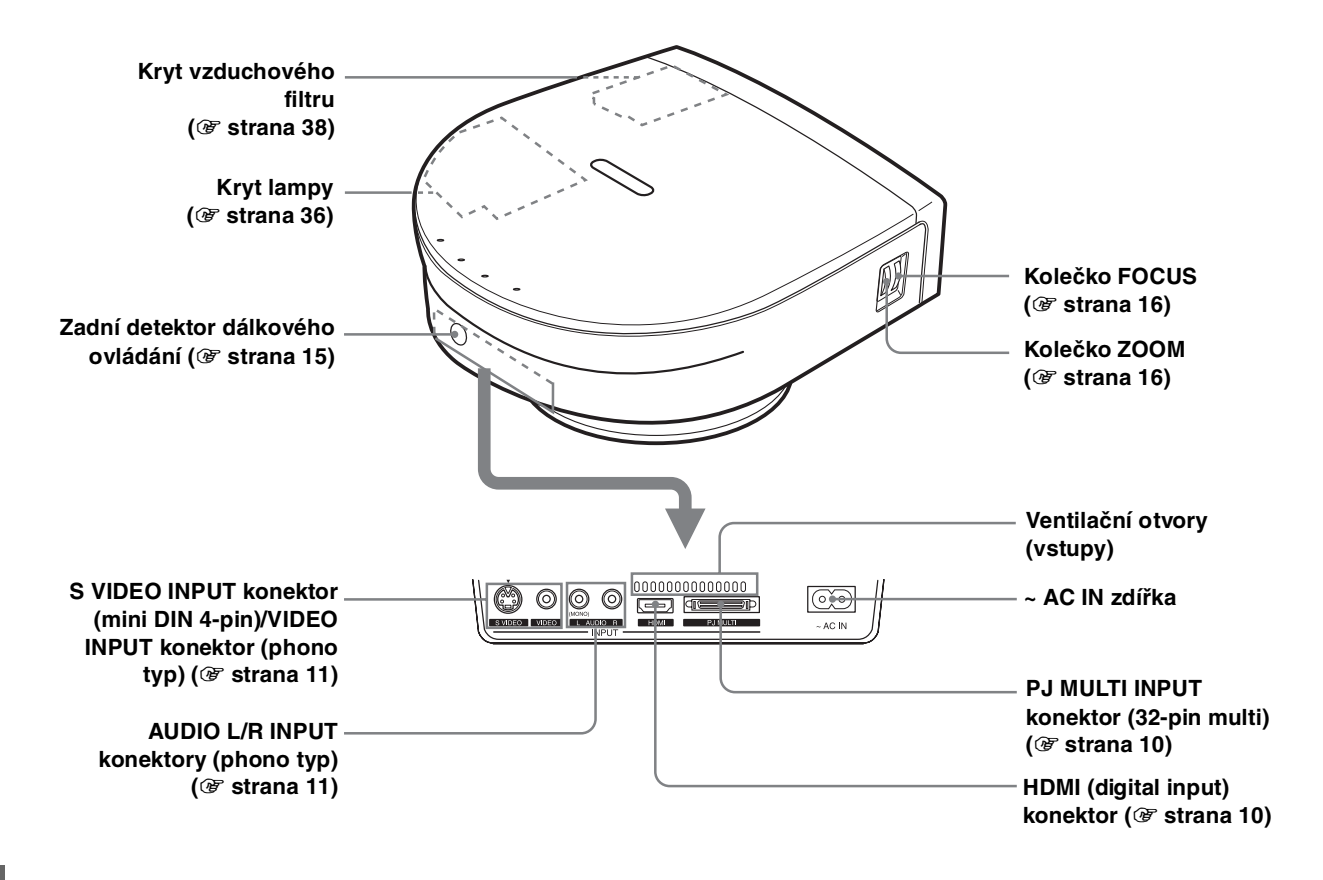

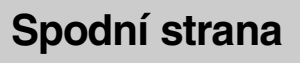

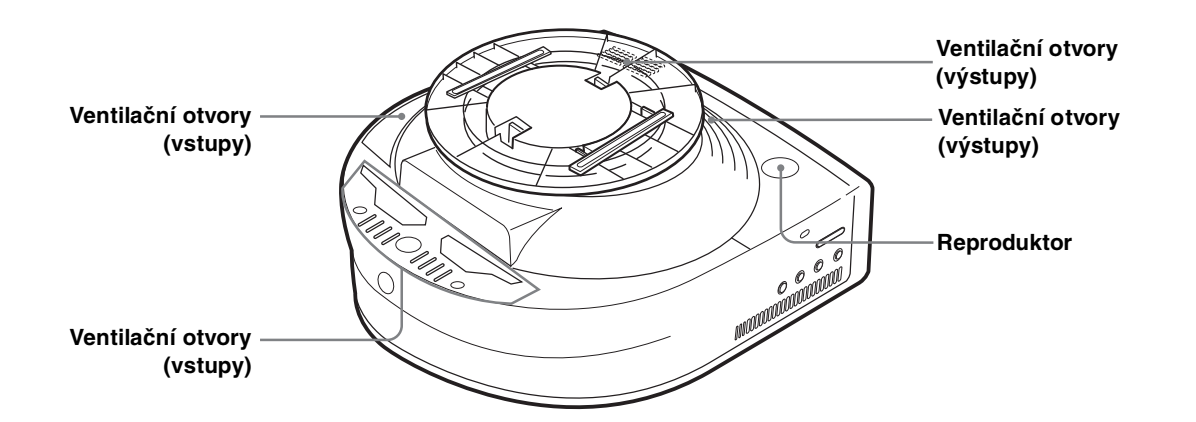

## **Dálkový ovladač**

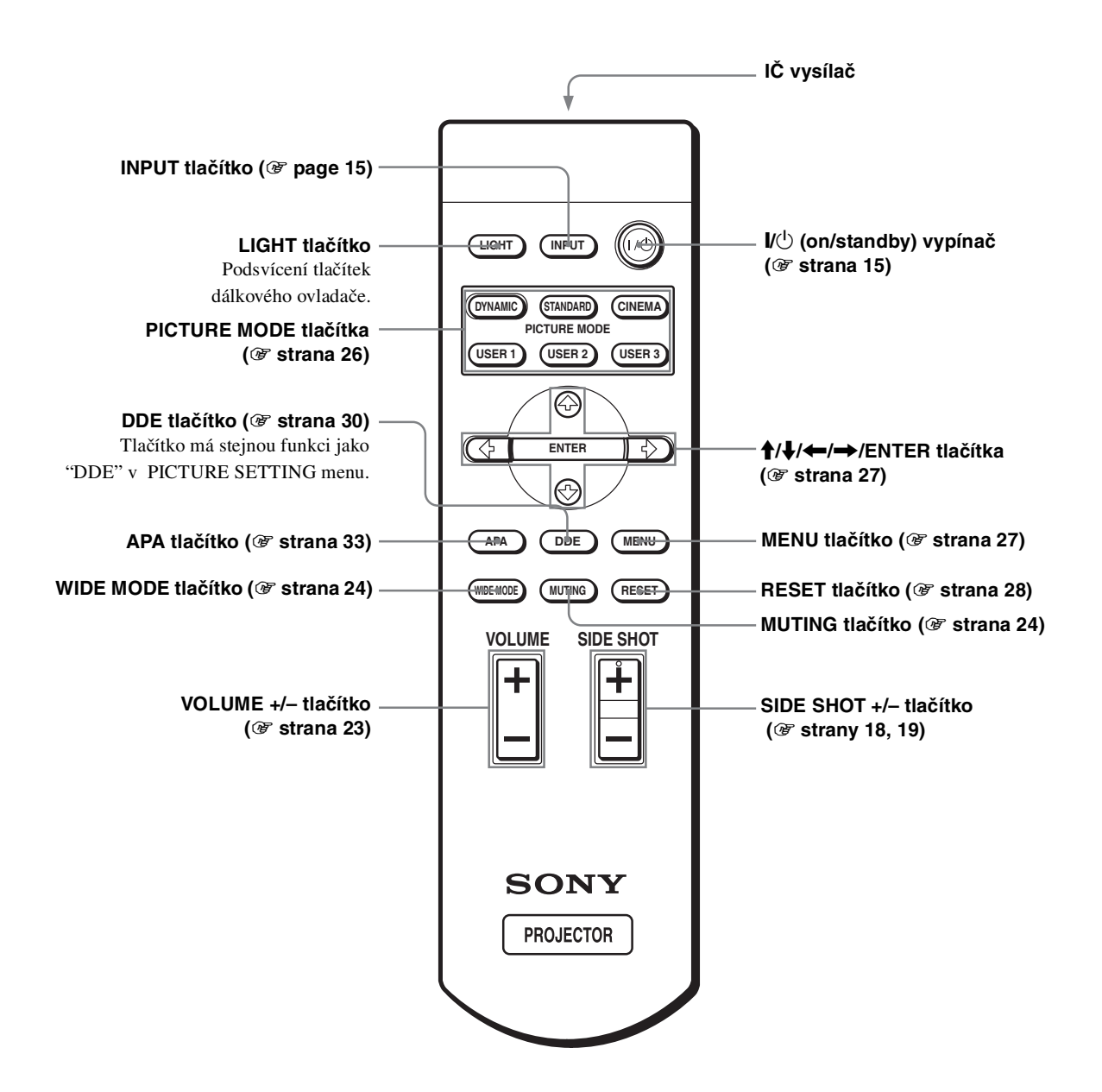

## **Index**

## **B**

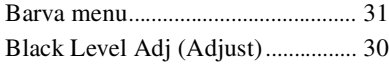

## **C**

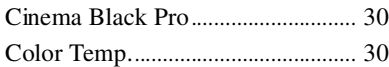

## **D**

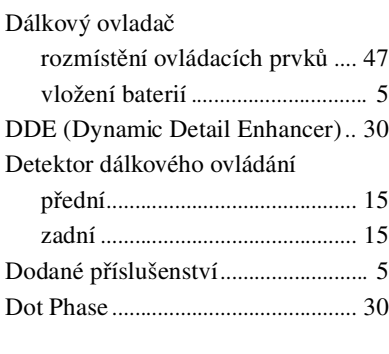

## **F**

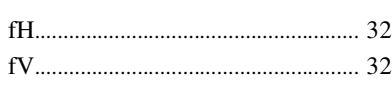

## **G**

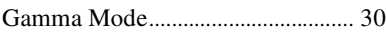

## **H**

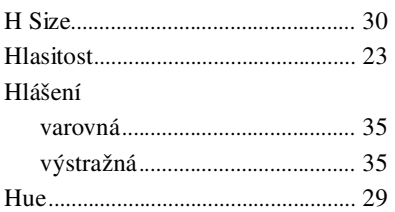

## **I**

**Ostatní**

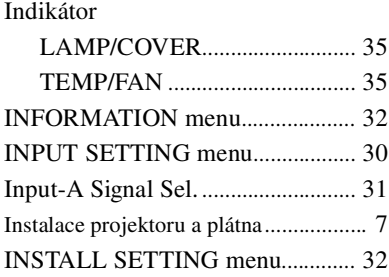

### **J**

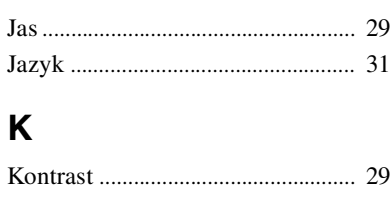

**L**

Lamp Timer....................................... 32

## **M**

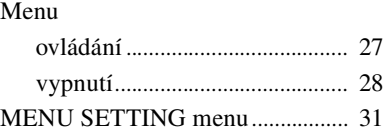

## **N**

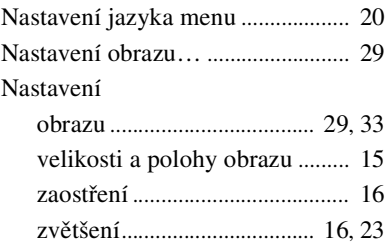

## **O**

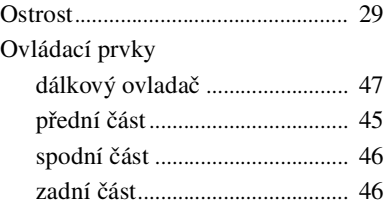

#### **P**

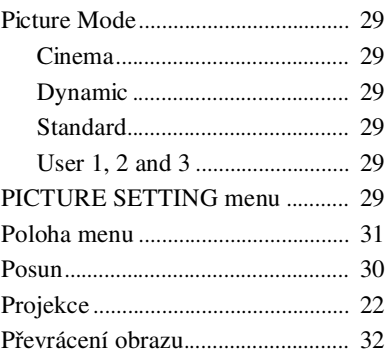

## **R**

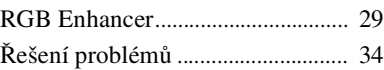

## **S**

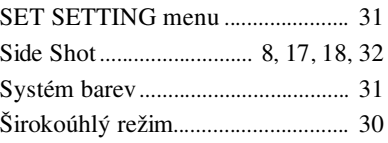

## **T**

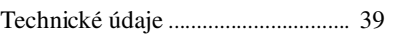

## **U**

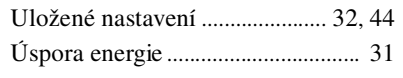

## **V**

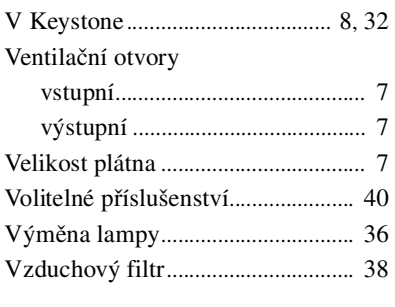

## **W**

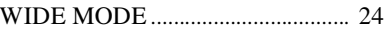

## **Z**

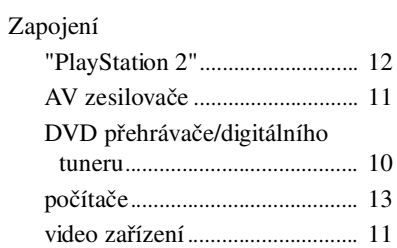

## **Charakteristické vlastnosti a poznámky k používání LCD video projektoru**

Tento návod popisuje charakteristické vlastnosti a obsahuje poznámky k používání LCD video projektoru Sony. Ačkoli se model zobrazený na obrázcích nemusí shodovat s vaším modelem projektoru, uvedené poznámky se týkají všech modelů.

#### **Poznámky ke sledování**

#### **LCD projektor**

LCD projektor je vyrobený pomocí velmi přesné technologie. Můžete však pozorovat malé černé a/nebo světlé body (červené, modré a zelené), které jsou na LCD projektoru zobrazené nepřetržitě. Můžete rovněž pozorovat pruhované skvrny a/nebo nerovnoměrná jasná místa v závislosti na úhlu pohledu nebo po určité době sledování obrazu. Jedná sa o běžný důsledek výrobního postupu a neznamená to funkční poruchu zařízení.

#### **Vnější osvětlení a zadní osvětlení**

- Za účelem získání co nejlepšího obrazu by nemělo být promítací plátno vystavené přímému osvětlení nebo slunečnímu záření.
- Doporučujeme použít bodové světlo umístěné na stropě. Zakrytím fluorescenčního osvětlení předejdete snížení kontrastního poměru.
- U všech oken, které směřují na promítací plátno, zatáhněte závěsy.
- Projektor je třeba umístit do místnosti, kde není podlaha a zdi z reflexních materiálů. Pokud dáte projektor do takové místnosti, doporučujeme změnit koberec a tapety na stěnách za materiály tmavých barev.

#### **Upozornění k dlouhému sledování**

Pokud trávíte sledováním hodně času, nesledujte obraz příliš blízko promítacího plátna. Mohli byste si poškodit zrak.

#### **Kondenzace vlhkosti**

Pokud přenesete projektor přímo z chladného do teplého prostředí nebo dojde k náhlé změně teploty v místnosti, uvnitř zařízení kondenzuje vlhkost. Nechte přístroj asi na dvě hodiny zapnutý, dokud se vlhkost nevypaří.

#### **Čištění**

- Chcete-li, aby projektor vypadal stále hezky a jako nový, čistěte jeho povrch pravidelně jemnou tkaninou. Starší zaschlé skvrny můžete odstranit látkou navlhčenou ve slabém roztoku čisticího prostředku. Během čištění dbejte na to, aby byla síťová šňůra odpojena od elektrické sítě.
- Nedotýkejte se čočky. Dejte pozor, abyste čočku ničím nepoškrábali.

#### **Poznámky k instalaci a použití projektoru**

Projektor neinstalujte za následujících podmínek. Taková instalace může způsobit funkční poruchu nebo může projektor poškodit.

#### **Slabé větrání**

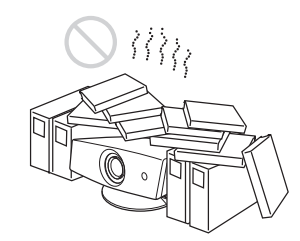

- Okolo zařízení ponechte dostatečný prostor pro větrání, aby nedocházelo k vnitřnímu přehřátí zařízení. Zařízení neumísťujte na takové povrchy, jako je koberec, deka apod., ani do blízkosti předmětů (záclony, závěsy), které by mohly blokovat větrací otvory. Pokud dojde kvůli zablokování větracích otvorů k vnitřnímu přehřátí, aktivuje se tepelný senzor a zobrazí se hlášení "High temp.! Lamp off in 1 min.". Zařízení se po jedné minutě automaticky vypne.
- Kolem zařízení je třeba nechat volný prostor alespoň 30cm.
- Dbejte na to, aby se do větracích otvorů nedostal žádný drobný předmět, jako je např. kousek papíru.

#### **Vysoká teplota a vlhkost**

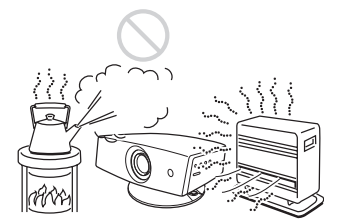

Zařízení nevystavujte přílišnému teplu nebo vlhkému prostředí, ani přílišnému chladu.

#### **Prach a kouř**

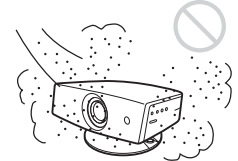

Zařízení neinstalujte na příliš prašná místa, jinak by se mohl ucpat vzduchový filtr. Prach bránící proudění vzduchu přes filtr může způsobit vnitřní přehřátí projektoru. Vzduchový filtr pravidelně měňte. Vzduch znečištěný cigaretovým kouřem může negativně ovlivnit kvalitu obrazu. Zabraňte vniknutí cigaretového kouře do zařízení.

Projektor nepoužívejte v následujících situacích.

#### **Přílišné naklonění projektoru při použití podstavce**

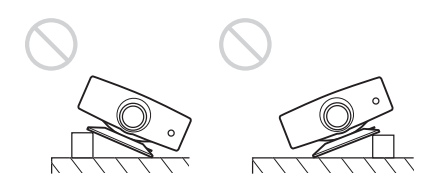

Zařízení umísťujte jen na rovný povrch. Během používání zabraňte přílišnému naklonění přístroje. Mohlo by dojít k funkční poruše zařízení.

#### **Blokování větracích otvorů**

Umístění větracích otvorů (přívodní/výstupní) se může v závislosti na typu LCD projektoru lišit. Podrobnosti viz návod k obsluze tohto zařízení.

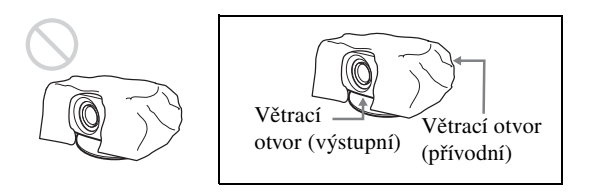

Nezakrývejte ničím větrací otvory, jinak by mohlo dojít k vnitřnímu přehřátí.

#### **Poznámka**

#### **Instalace zařízení ve vysoké nadmořské výšce**

Používáte-li projektor ve vyšší nadmořské výšce než 1500 m n. m., zapněte režim vysoké nadmořské výšky v nabídce INSTALL SETTING. Pokud tento režim neaktivujete, může dojít k nepříznivému efektu, jako je např. snížená spolehlivost některých komponenetů.

#### **Struktura projektoru**

Obrázek níže znázorňuje obecně LCD projektor.

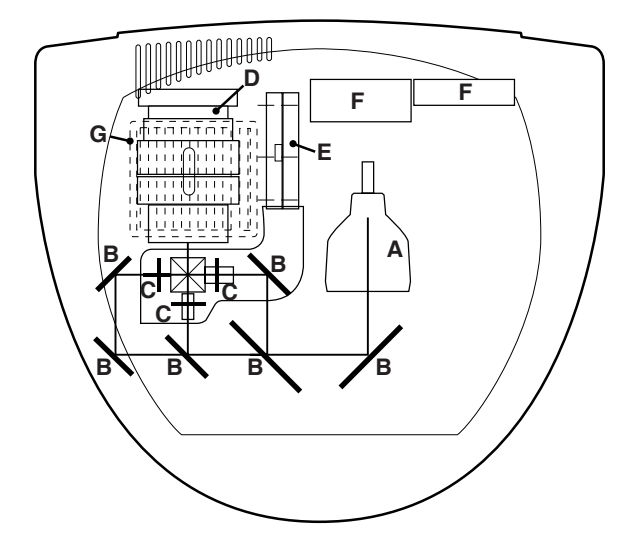

LCD projektor separuje světlo vystupující z lampy (A) na primární barvy světelného záření, které vysvěcují LCD panely jednotlivých barev (C) pomocí soustavy zrcadel (B). Následně jsou světelné složky modulované LCD panely spojené dohromady prostřednictvím hranolu za účelem projekce pomocí čočky (D) projektoru.

LCD projektor zobrazuje obraz pomocí lampy jako zdroje světla, ktorá uvnitř zařízení vytváří vysokou teplotu. Aby se předešlo přehřívání zařízení, je projektor vybaven ventilátory pro přívod studeného vzduchu (E) a pro proudění horkého vzduchu ven ze zařízení (F). Ventilátor pro přívod vzduchu je vybaven vzduchovým filtrem (G), čímž se předchází vniknutí prachu dovnitř zařízení. Prach uvnitř zařízení může mít negativní dopad na kvalitu obrazu.

Některé z hlavních vnitřních částí projektoru mají omezenou životnost kvůli použitým materiálům (viz níže uvedený popis). Doporučujeme po opotřebení danou část co nejdříve vyměnit, aby projektor stále dosahoval dobré kvality obrazu a vysoký výkon.

#### **Výbojka jako zdroj světla**

Výbojka (lampa) použitá v projektoru emituje viditelné světelné paprsky podobným způsobem jako fluorescenční zářivka. Jakmile projde elektrodami v lampě elektrický proud, dojde mezi elektrodami k elektrickému výboji. Kolize mezi vybitým elektronem a hmotou v lampě vytvoří viditelný světelný paprsek. Dlouhým používáním projektoru se stav elektrody zhorší podobně jako u fluorescenční zářivky, lampa zmatní a následně se její stav zhorší. Jak bylo již řečeno, lampa jako zdroj světla v projektoru je spotřebním materiálem podobně jako běžná žárovka nebo fluorescenční zářivka. Pokud obraz ztmavne nebo se zhorší barevné vyvážení, vyměňte lampu za novou (není dodána).

#### **Vzduchový filtr**

Vzduchový filtr použitý v tomto projektoru je elektricky nabitý filtr, který disponuje vyšší schopností absorpce prachu než běžně používané houbovité filtry. I přes výborné vlastnosti při zabraňovaní vniknutí prachu, prach usazený ve filtru nedokáže odstranit.

Z toho důvodu musí být vzduchový filtr po určité době vyměněn. (Interval výměny vzduchového filtru je různý v závislosti na použitém typu vzduchového filtru.) Výměna vzduchového filtru je velmi důležitá pro zachování vysokého výkonu projektoru a proto, aby nedošlo k funkční poruše projektoru.

#### **Ventilátory**

Projektor je vybaven ventilátory za účelem předcházení vnitřního přehřívání zařízení. Po zapnutí projektoru uslyšíte zvuk těchto ventilátorů. Nejedná se o funkční poruchu.

http://www.sony.net/ Sony Corporation Printed in Czech Republic